Действительно начиная с версии ENU000A, V2.04.xx

BA01258R/53/RU/03.24-00

71645906 2024-01-31

# Инструкция по эксплуатации Ecograph T, RSG35

Универсальный регистратор данных Дополнительное руководство для ведомого устройства Modbus RTU/TCP slave

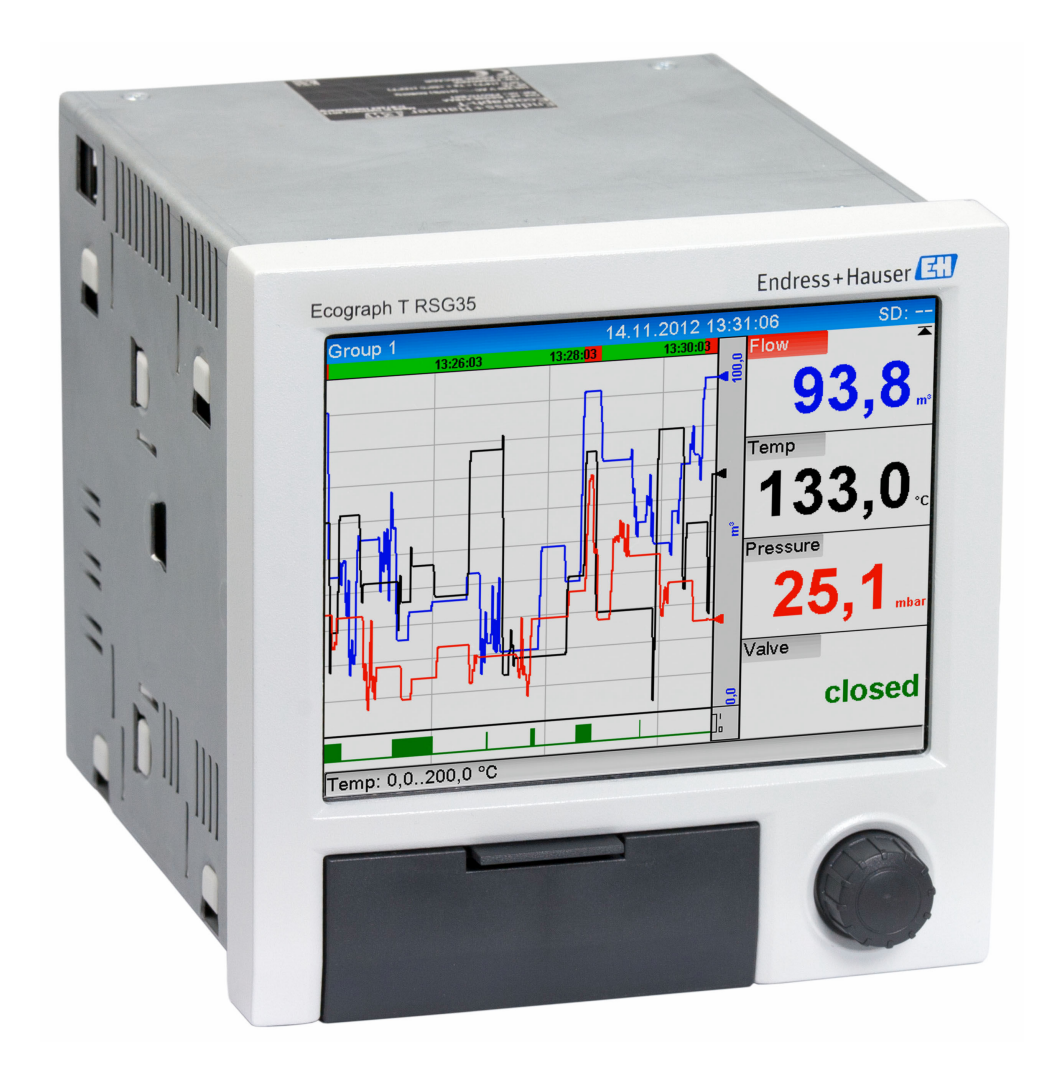

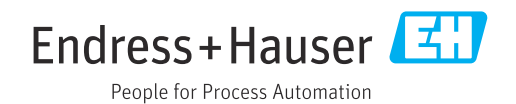

# Содержание

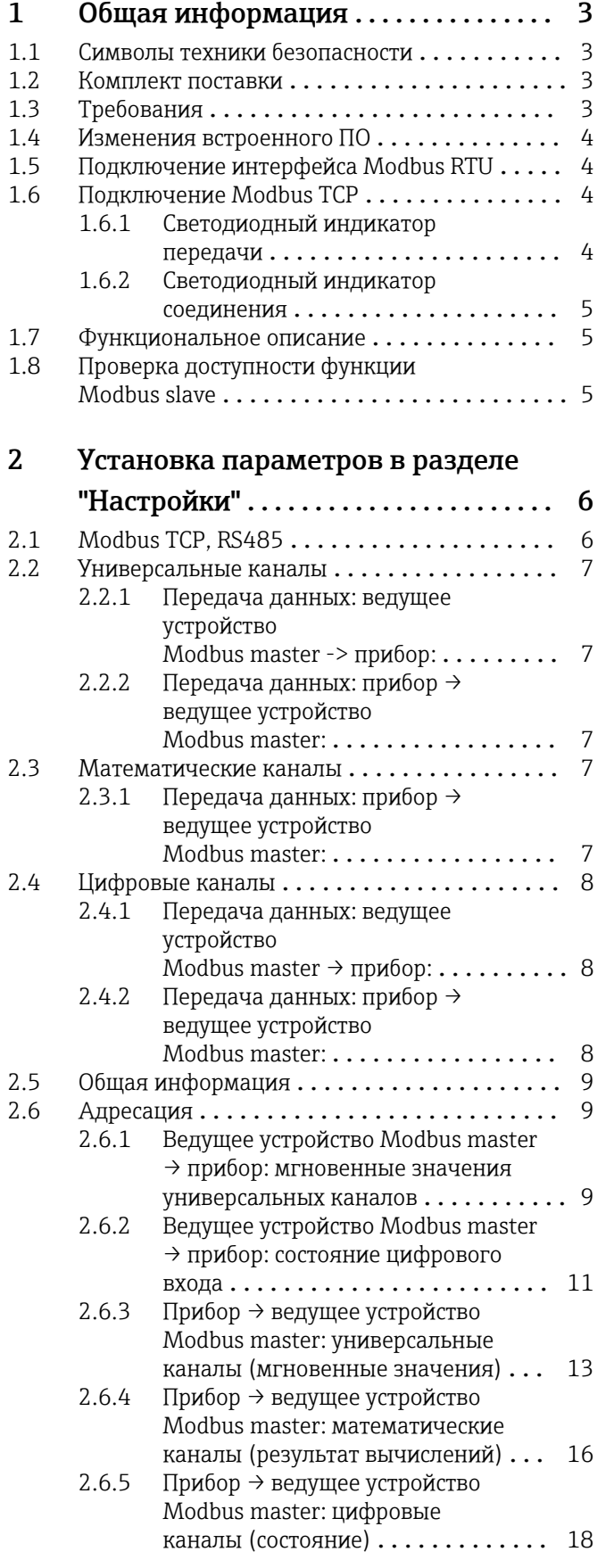

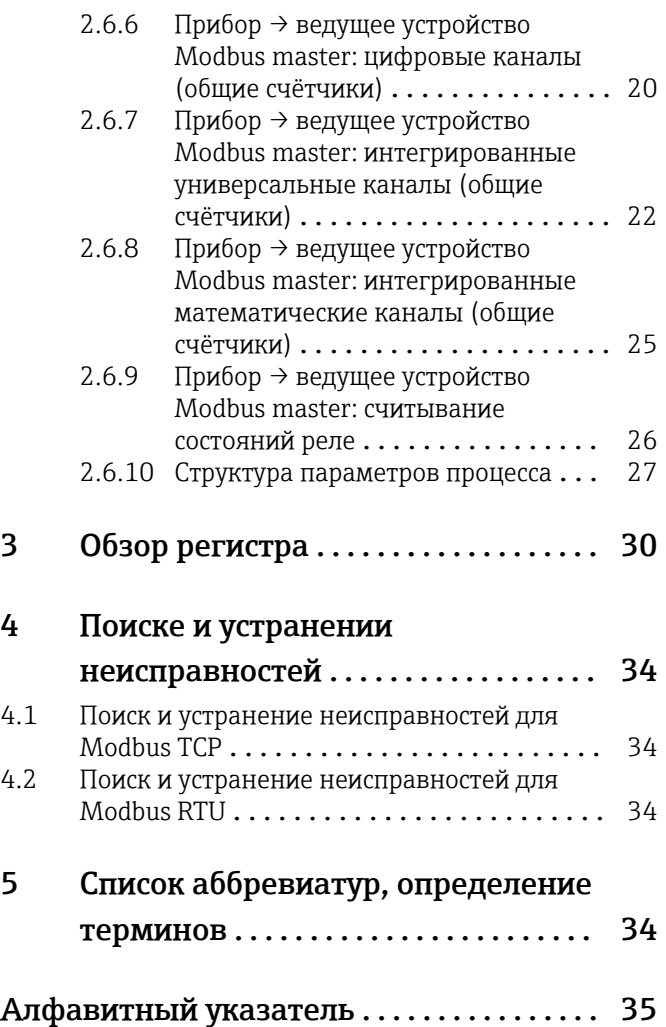

# <span id="page-2-0"></span>1 Общая информация

# 1.1 Символы техники безопасности

### **ΟΠΑCHO**

Этот символ предупреждает об опасной ситуации. Если допустить эту ситуацию, она приведет к тяжелой или смертельной травме.

#### **А ОСТОРОЖНО**

Этот символ предупреждает об опасной ситуации. Если допустить эту ситуацию, она может привести к тяжелой или смертельной травме.

#### **ВНИМАНИЕ**

Этот символ предупреждает об опасной ситуации. Если допустить эту ситуацию, она может привести к травме легкой или средней степени тяжести.

#### **УВЕДОМЛЕНИЕ**

Этот символ содержит информацию о процедурах и другие данные, которые не приводят к травмам.

# 1.2 Комплект поставки

### УВЕДОМЛЕНИЕ

#### В этом руководстве содержится дополнительное описание специального варианта программного обеспечения.

Настоящее дополнительное руководство не заменяет собой руководство по эксплуатации прибора!

‣ Подробные сведения содержатся в руководстве по эксплуатации и дополнительной документации.

Документацию для приборов во всех вариантах исполнения можно получить в следующих источниках:

- веб-сайт: www.endress.com/deviceviewer;
- смартфон/планшет: приложение Endress+Hauser Operations.

# 1.3 Требования

В приборе должна быть включена опция "Modbus slave". Подробные сведения о дополнительной модификации см. в руководстве по эксплуатации.

Функция Modbus RTU через RS485 возможна только при наличии в приборе опционального интерфейса RS232/RS485 (на задней панели прибора), при этом поддерживается только RS485. Функция Modbus TCP возможна через встроенный интерфейс Ethernet (на задней панели прибора).

# <span id="page-3-0"></span>1.4 Изменения встроенного ПО

Обзор разработки ПО для прибора:

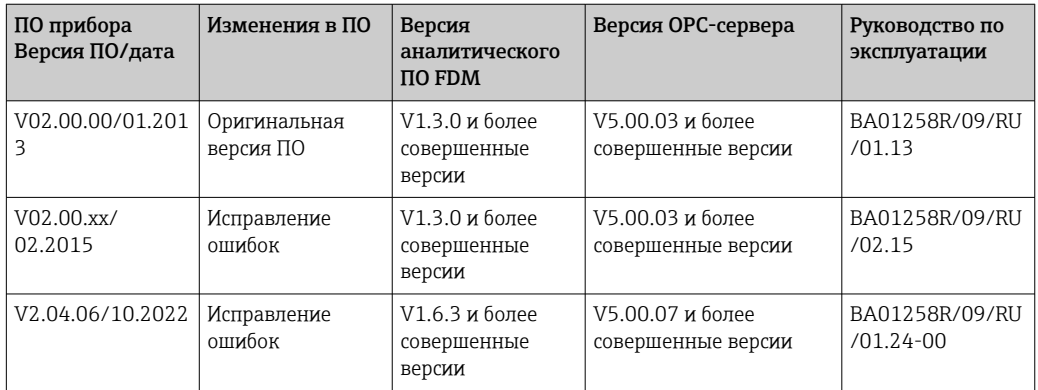

# 1.5 Подключение интерфейса Modbus RTU

Назначение контактов не соответствует стандарту (спецификация протокола  $\mathbf{F}$ Modbus для передачи данных по последовательной линии и руководство по внедрению V1.02).

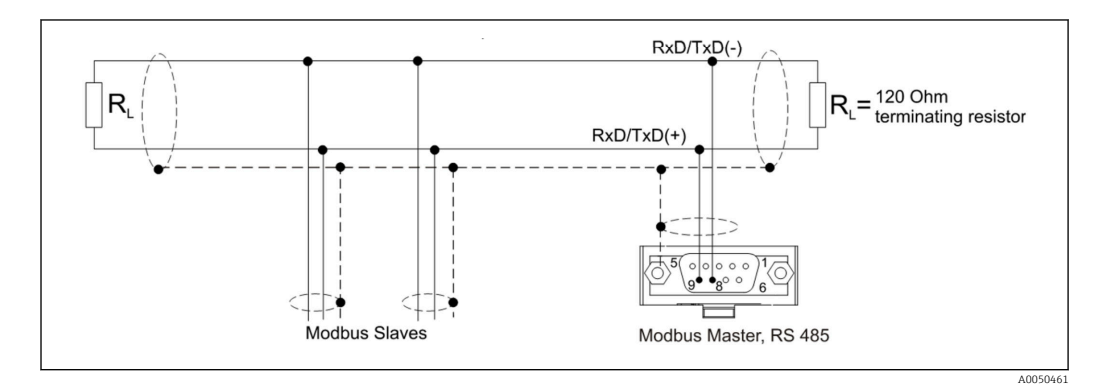

*Назначение контактов в разъеме Modbus RTU*

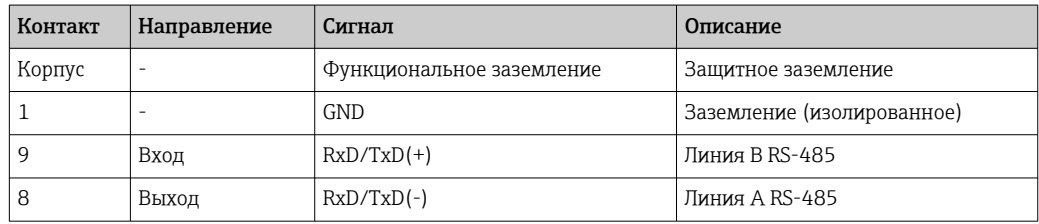

# 1.6 Подключение Modbus TCP

Интерфейс Modbus TCP физически идентичен интерфейсу Ethernet.

# 1.6.1 Светодиодный индикатор передачи

*Функциональное описание светодиодного индикатора состояния Modbus TCP*

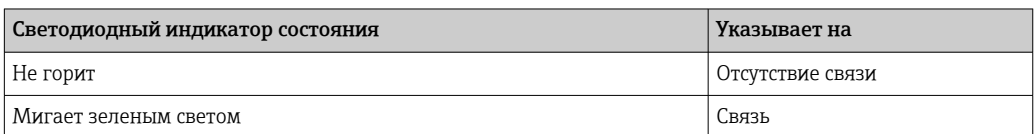

### <span id="page-4-0"></span>1.6.2 Светодиодный индикатор соединения

*Функциональное описание светодиодного индикатора соединения Modbus TCP*

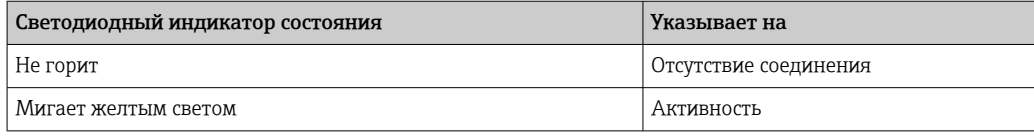

# 1.7 Функциональное описание

Опция Modbus RTU позволяет подключить прибор к Modbus через RS485 с функцией Modbus RTU slave.

Поддерживаемые скорости передачи данных: 9600, 19200, 38400, 57600, 115200

Чётность: "Нет", "Чётн.", "Нечётн."

Опция Modbus TCP позволяет подключить прибор к Modbus TCP с функцией Modbus TCP slave. Ethernet-соединение поддерживает скорость 10/100 Мбит, полный дуплекс или полудуплекс.

В настройках можно выбрать Modbus TCP или Modbus RTU. Невозможно выбрать оба варианта одновременно.

# 1.8 Проверка доступности функции Modbus slave

В главном меню в разделе → Диагностика → Сведения о приборе → Опции прибора или  $\rightarrow$  Настройки  $\rightarrow$  Расширенные настройки  $\rightarrow$  Система  $\rightarrow$  Опции прибора в пункте Fieldbus можно проверить, включена ли опция Modbus Slave. Аппаратный интерфейс, через который осуществляется связь, можно определить в разделе "Связь":

| 인 / /Device options |                              | 990005-000 |
|---------------------|------------------------------|------------|
| Slot 1              | : Universal inputs           |            |
| Slot 2              | : Universal inputs           |            |
| Slot <sub>3</sub>   | : Not assigned               |            |
| Slot 4              | : Not assigned               |            |
| Slot 5              | : Not assigned               |            |
| Communication       | : USB + Ethernet + RS232/485 |            |
| <b>Fieldbus</b>     | : Modbus Slave               |            |
| Modbus Master       | : $No$                       |            |
| Application         | : Maths                      |            |
| Front of housing    | : with interfaces            |            |
| $X$ Back            |                              |            |
|                     |                              |            |
|                     |                              |            |
|                     |                              |            |
|                     |                              |            |
| ESC                 | Help                         |            |

 *1 Проверка доступности функции Modbus slave*

A0050611

# <span id="page-5-0"></span>2 Установка параметров в разделе "Настройки"

# 2.1 Modbus TCP, RS485

В разделе → Настройки → Расширенные настройки → Связь → Modbus Slave можно выбрать, какой интерфейс будет использоваться для Modbus:

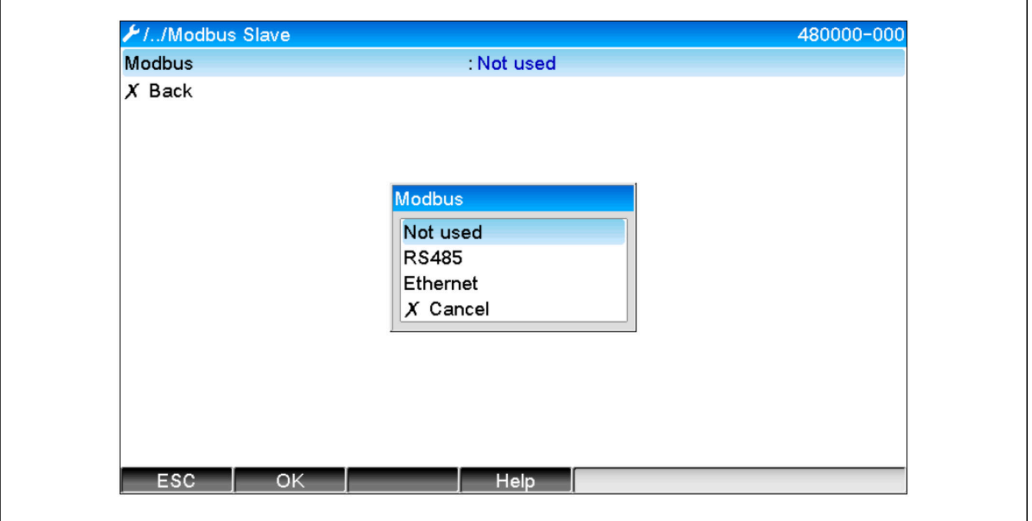

 *2 Выбор интерфейса для Modbus*

Если выбрана опция Modbus RTU (RS485), можно задать следующие параметры: • Адрес прибора  $(1-247)$ 

- Скорость передачи данных (9600, 19200, 38400, 57600, 115200)
- Чётность ("Нет", "Чётн.", "Нечётн.")

Если выбрана опция Modbus (Ethernet), можно задать следующие параметры: Порт TCP (стандартный: 502)

При использовании Modbus TCP настройки для интерфейса Ethernet можно выполнить в разделе  $\rightarrow$  Настройки  $\rightarrow$  Расширенные настройки  $\rightarrow$  Связь  $\rightarrow$  Ethernet:

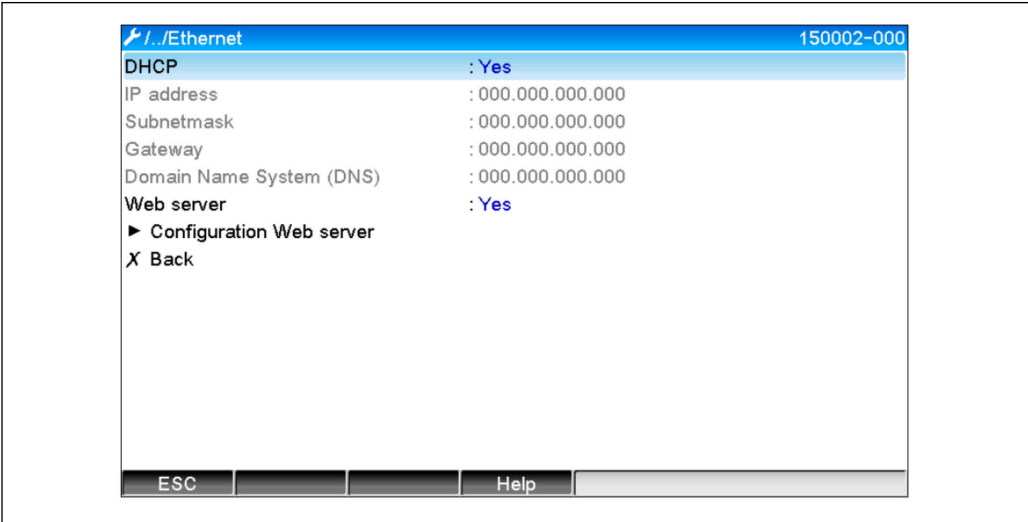

 *3 Настройки интерфейса Ethernet*

A0050612

<span id="page-6-0"></span>Кроме того, в разделе  $\rightarrow$  Эксперт  $\rightarrow$  Связь  $\rightarrow$  Modbus Slave  $\rightarrow$  Тайм-аут можно задать период времени, по истечении которого для соответствующего канала будет установлено значение "Недействительно".

Тайм-аут действует только для каналов, получающих значение от ведущего устройства Modbus master. Каналы, которые только считываются ведущим устройством Modbus master, не затрагиваются.

# 2.2 Универсальные каналы

**Все универсальные входы** (12) включены и могут использоваться в качестве входов Modbus, даже если они фактически не доступны в виде сменных плат.

## 2.2.1 Передача данных: ведущее устройство Modbus master -> прибор:

В разделе  $\rightarrow$  Настройки  $\rightarrow$  Расширенные настройки  $\rightarrow$  Входы  $\rightarrow$  Универсальные входы  $\rightarrow$  Универсальный вход X для параметра "Сигнал" устанавливается значение Modbus Slave:

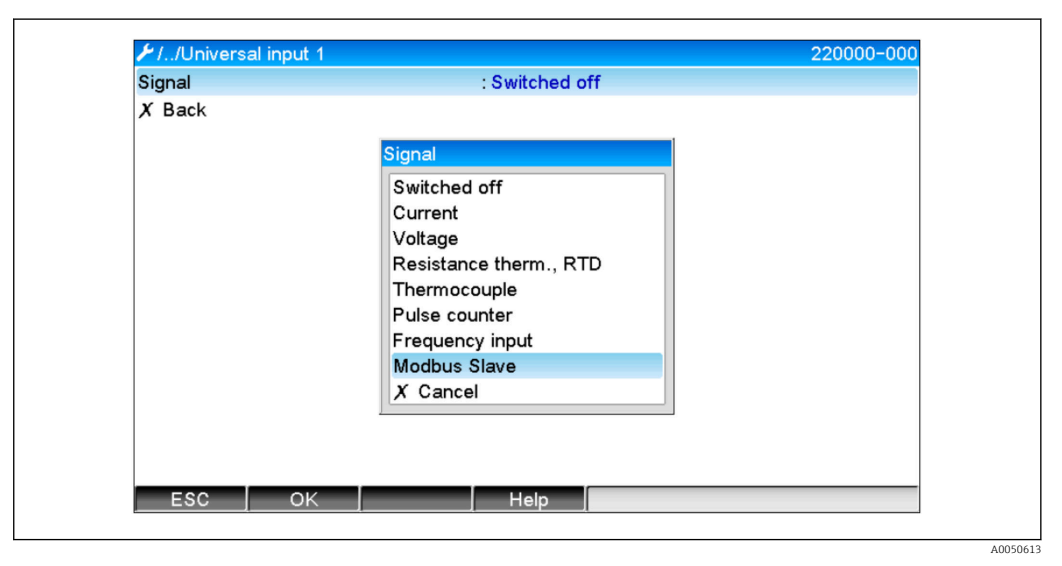

 *4 Установка универсального входа в режим Modbus*

При этой настройке универсальный вход может быть записан ведущим устройством Modbus master, как описано в  $\rightarrow \blacksquare$  9.

# 2.2.2 Передача данных: прибор  $\rightarrow$  ведущее устройство Modbus master:

Универсальные входы 1–12 могут быть считаны ведущим устройством Modbus master, как описано в  $\rightarrow$   $\blacksquare$  13.

# 2.3 Математические каналы

### 2.3.1 Передача данных: прибор  $\rightarrow$  ведущее устройство Modbus master:

Дополнительные математические каналы доступны в разделе → Настройки → Расширенные настройки → Приложение → Математические каналы.

<span id="page-7-0"></span>Результаты могут быть считаны ведущим устройством Modbus master (см.  $\rightarrow \Box$  16 и  $\rightarrow \Box$  18).

# 2.4 Цифровые каналы

Все цифровые входы (6) включены и могут использоваться в качестве входов Modbus.

### 2.4.1 Передача данных: ведущее устройство Modbus master  $\rightarrow$ прибор:

В разделе  $\rightarrow$  Настройки  $\rightarrow$  Расширенные настройки  $\rightarrow$  Входы  $\rightarrow$  Цифровые входы  $\rightarrow$ Цифровой вход X для параметра "Функция" устанавливается значение Modbus Slave:

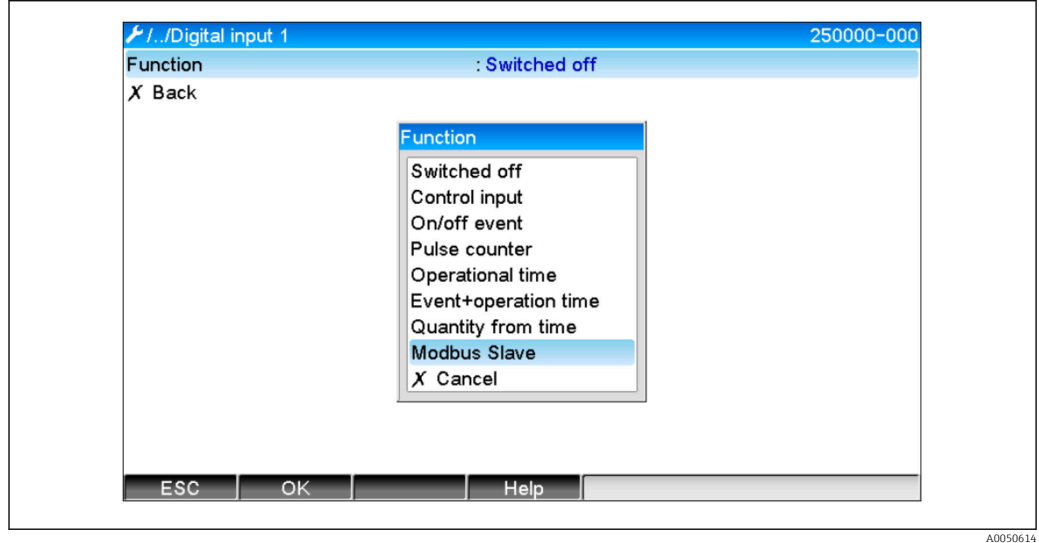

 *5 Установка цифрового канала в режим Modbus*

При этой настройке цифровой канал может быть записан ведущим устройством Modbus master, как описано в  $\rightarrow$  ■ 11.

Состояние цифрового входа, передаваемое ведущим устройством Modbus master, имеет ту же функцию в приборе, что и состояние реального цифрового канала.

### 2.4.2 Передача данных: прибор  $\rightarrow$  ведущее устройство Modbus master:

#### Управляющий вход или сообщение о включении/выключении

Ведущее устройство Modbus master может считывать состояние цифрового канала, настроенного таким образом (см.  $\rightarrow \Box$  18).

### Счётчик импульсов или время работы

Ведущее устройство Modbus master может считывать показания общего счётчика или общее время работы цифрового канала, настроенного таким образом (см. →  $\cong$  20).

#### Сообщение и время работы

Ведущее устройство Modbus master может считывать состояние цифрового входа и показания общего счётчика цифрового канала, настроенного таким образом (см.  $\rightarrow$   $\bigoplus$  18 $\mu$   $\rightarrow$   $\bigoplus$  20).

# <span id="page-8-0"></span>2.5 Общая информация

Поддерживаются функции 03: считывание регистра временного хранения информации и 16: запись нескольких регистров.

От ведущего устройства Modbus master к прибору могут передаваться следующие параметры:

- Аналоговые значения (мгновенные значения)
- Состояния цифровых входов

От прибора к ведущему устройству Modbus master могут передаваться следующие параметры:

- Аналоговые значения (мгновенные значения)
- Интегрированные аналоговые значения (общий счётчик)
- Математические каналы (результат: состояние, мгновенное значение, время работы, общий счётчик)
- Интегрированные математические каналы (общий счётчик)
- Состояния цифровых входов
- Счётчик импульсов (общий счётчик)
- Время работы
- Состояния реле

# 2.6 Адресация

Примеры запросов/ответов относятся к опции "Modbus RTU через RS485".

Все адреса регистров основаны на 0.

## 2.6.1 Ведущее устройство Modbus master → прибор: мгновенные значения универсальных каналов

Значения универсальных каналов 1–12 должны записываться с помощью функции 16: запись нескольких регистров. Можно передать значение в виде 32-разрядного или 64-разрядного числа с плавающей точкой.

| Канал                       | Per.<br>дес. | Per.<br>шест<br>н. | Длина,<br>байты | Per.<br>дес. | Per.<br>шестн. | Длина,<br>байты |
|-----------------------------|--------------|--------------------|-----------------|--------------|----------------|-----------------|
| Универсальн<br>ый 1         | 200          | OC <sub>8</sub>    | 6               | 5200         | 1450           | 10              |
| <b>Универсальн</b><br>ый 2. | 203          | OCB                | 6               | 5205         | 1455           | 10              |
| <b>Универсальн</b><br>ый 3  | 206          | OCE                | 6               | 5210         | 145A           | 10              |
| <b>Универсальн</b><br>ый 4  | 209          | OD1                | 6               | 5215         | 145F           | 10              |
| <b>Универсальн</b><br>ый 5  | 212          | OD4                | 6               | 5220         | 1464           | 10              |
| <b>Универсальн</b><br>ый 6  | 215          | OD7                | 6               | 5225         | 1469           | 10              |
| <b>Универсальн</b><br>ый 7  | 218          | 0DA                | 6               | 5230         | 146E           | 10              |
| <b>Универсальн</b><br>ый 8  | 221          | 0 <sub>D</sub>     | 6               | 5235         | 1473           | 10              |
| <b>Универсальн</b><br>ый 9  | 2.2.4        | 0E <sub>0</sub>    | 6               | 5240         | 1478           | 10              |

*Адреса регистров универсальных входов*

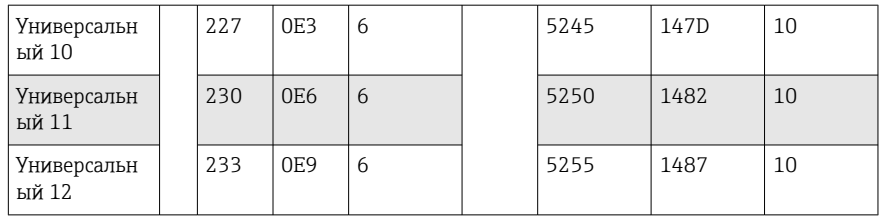

Первый регистр содержит данные состояния числа с плавающей точкой (32 разрядного), передаваемые во втором и третьем регистрах (см.  $\rightarrow \blacksquare$  29).

Пример: запись в универсальный канал 6 со значением 123.456 (32-разрядное число с плавающей точкой), адрес ведомого устройства 1

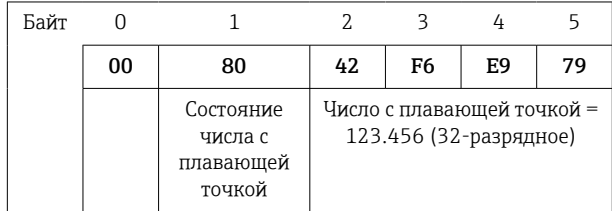

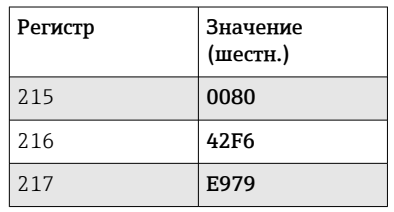

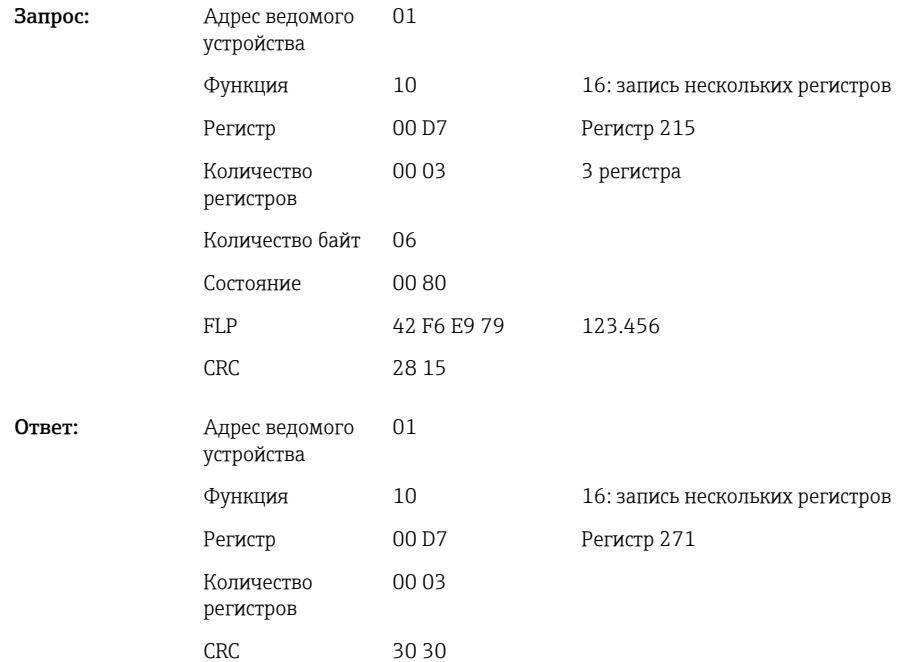

Первый регистр содержит данные состояния (см. → ■ 29) числа с плавающей точкой (64-разрядного), передаваемые во втором–пятом регистрах.

### <span id="page-10-0"></span>Пример: запись в универсальный канал 6 со значением 123.456 (64-разрядное число с плавающей точкой), адрес ведомого устройства 1

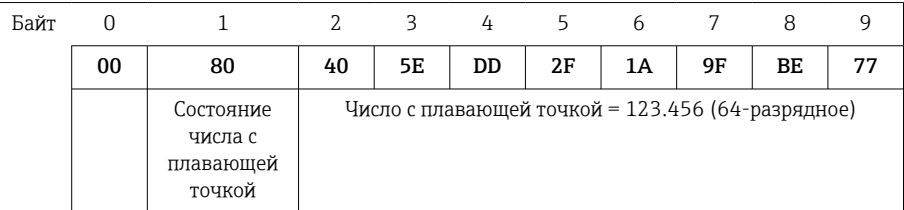

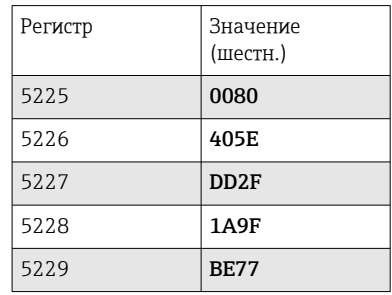

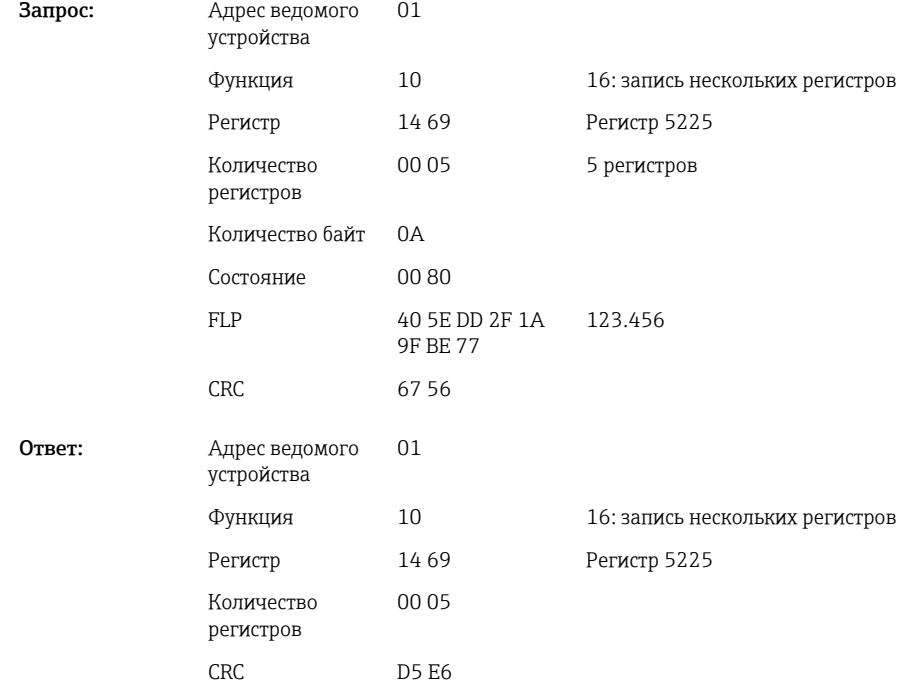

# 2.6.2 Ведущее устройство Modbus master → прибор: состояние цифрового входа

#### Одновременная запись всех состояний

Состояния цифровых входов 1–6 должны записываться с помощью функции 16: запись нескольких регистров.

*Адреса регистров цифровых входов (ведущее устройство Modbus master → прибор)*

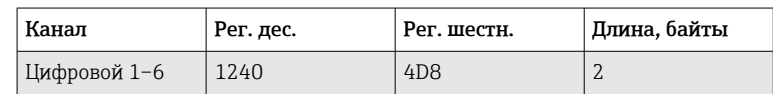

### Пример: настройка высокого уровня для цифрового входа 4 (низкого уровня для всех остальных входов), адрес ведомого устройства 1

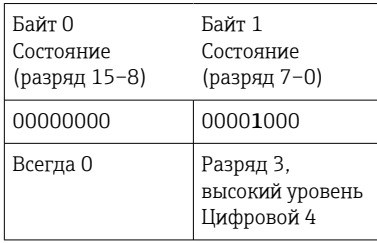

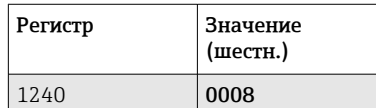

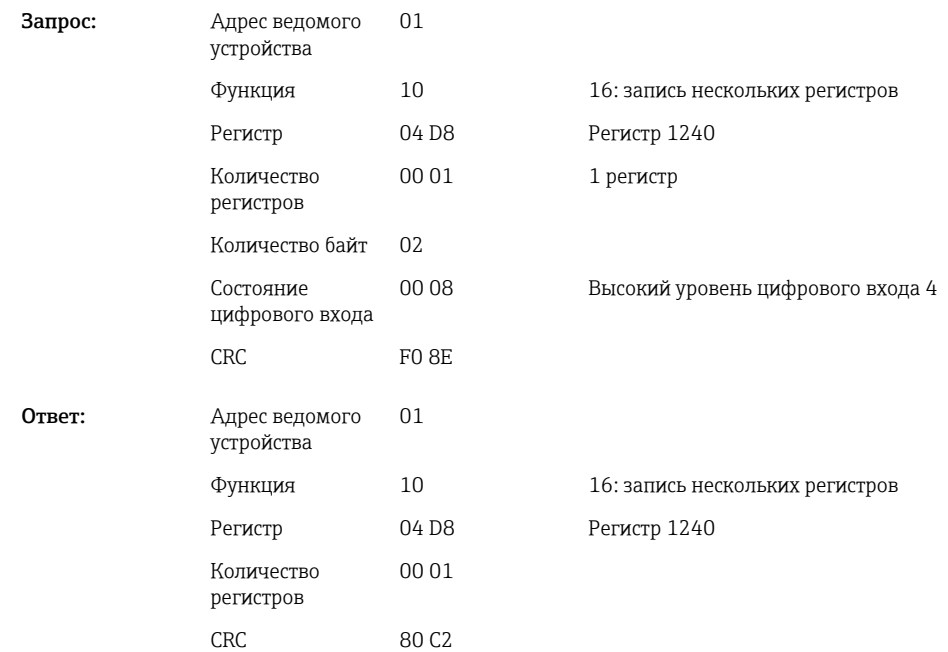

#### Запись состояний по отдельности

Состояния цифровых входов 1–6 должны записываться с помощью функции 16: запись нескольких регистров.

*Адреса регистров цифровых входов (ведущее устройство Modbus master → прибор)*

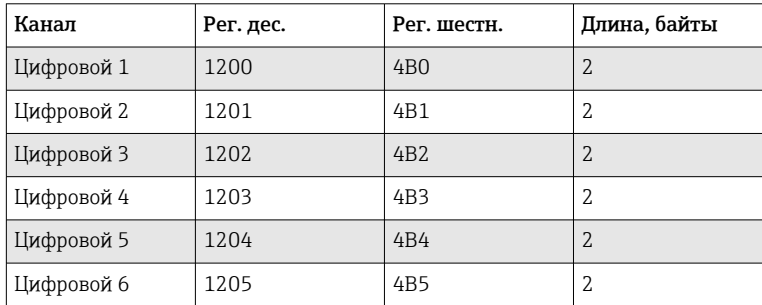

### <span id="page-12-0"></span>Пример: настройка высокого уровня для цифрового входа 4, адрес ведомого устройства 1

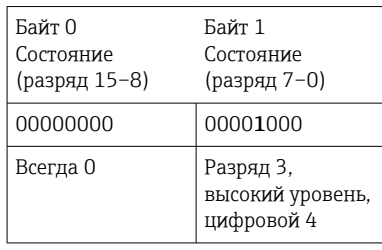

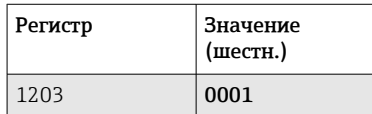

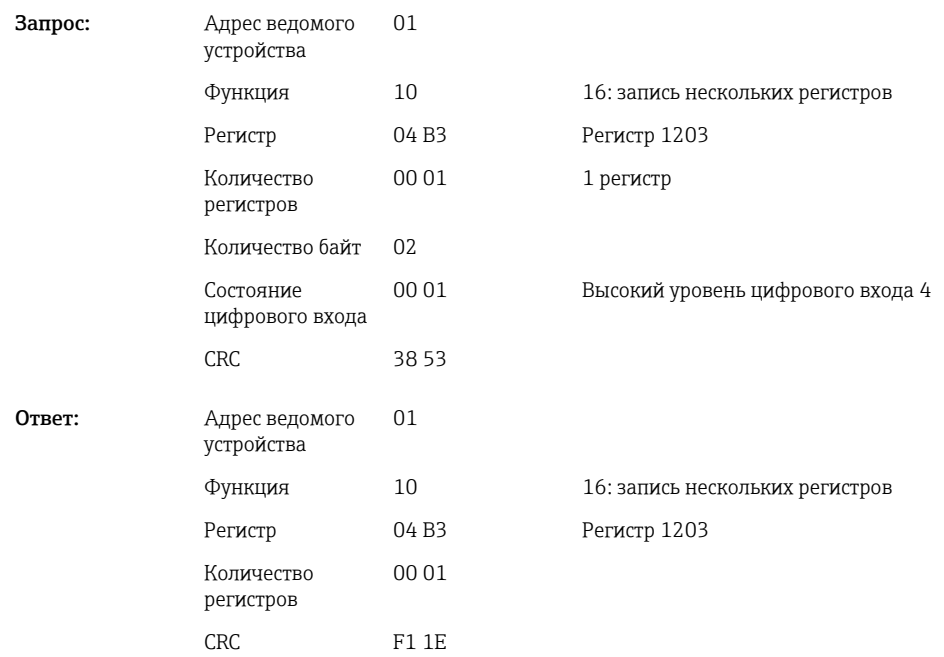

## 2.6.3 Прибор → ведущее устройство Modbus master: универсальные каналы (мгновенные значения)

Универсальные входы 1–12 считываются с помощью функции 03: считывание регистра временного хранения информации (4x).

Можно передать значение в виде 32-разрядного или 64-разрядного числа с плавающей точкой.

*Адреса регистров универсальных входов (прибор → ведущее устройство Modbus master)*

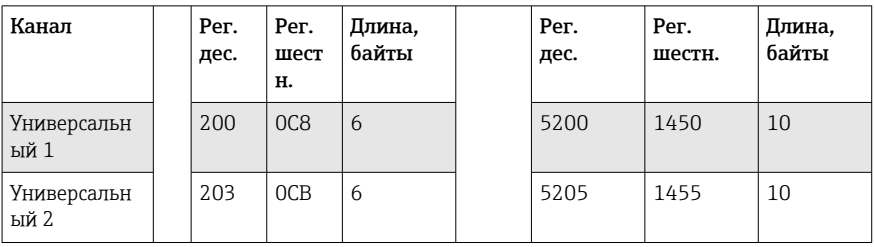

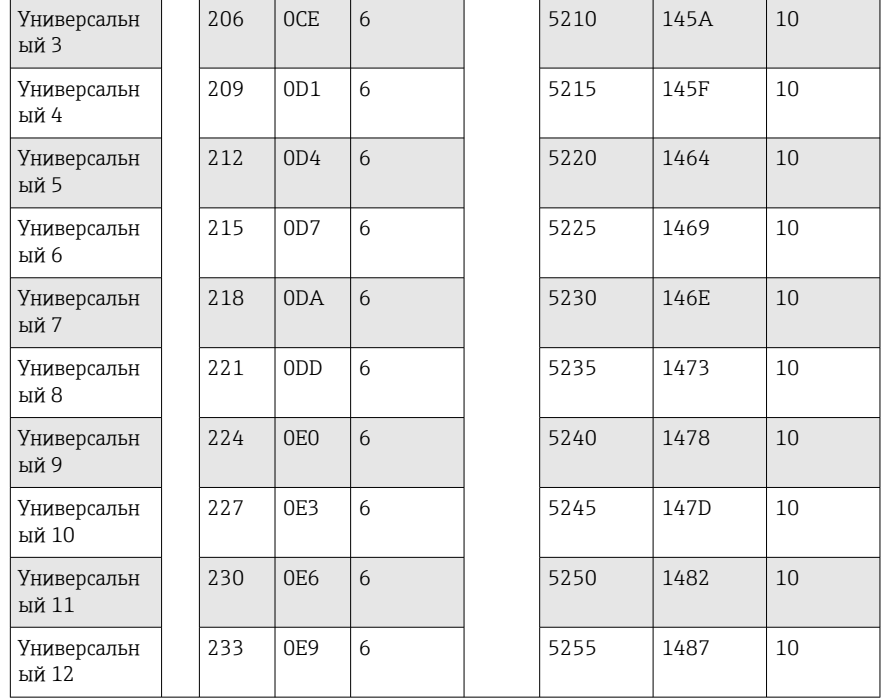

Первый регистр содержит данные состояния (см. → ■ 29) и данные нарушения предельных значений (см. [→ 29\)](#page-28-0) числа с плавающей точкой, передаваемые во втором и третьем регистрах (32-разрядное число с плавающей точкой).

### Пример: считывание аналогового входа 1 со значением 82.47239685 (32 разрядное число с плавающей точкой), адрес ведомого устройства 1

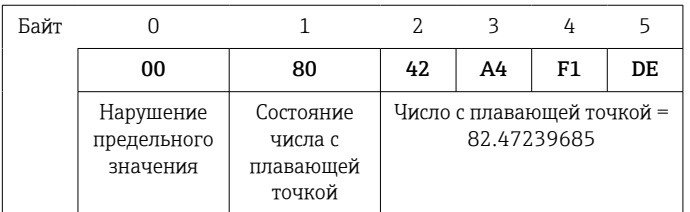

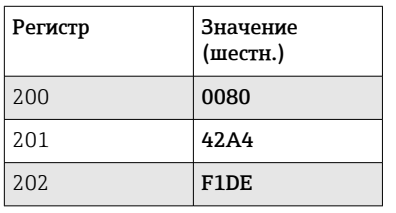

Запр

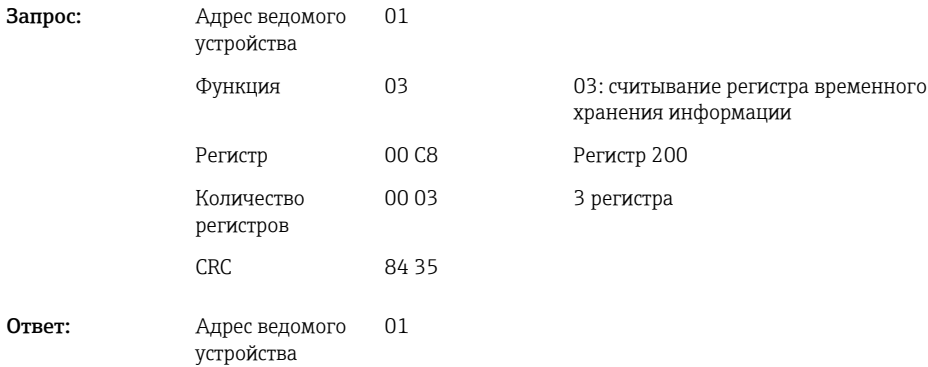

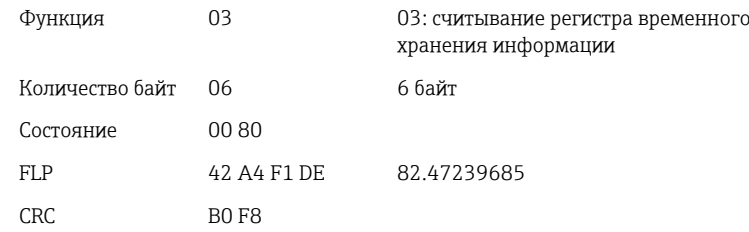

Первый регистр содержит данные состояния (см.  $\rightarrow \Box$  29) и данные нарушения предельных значений (см. [→ 29](#page-28-0)) числа с плавающей точкой, передаваемые во втором–пятом регистрах (64-разрядное число с плавающей точкой).

### Пример: считывание универсального канала 1 со значением 82.4723968506 (64 разрядное число с плавающей точкой), адрес ведомого устройства 1

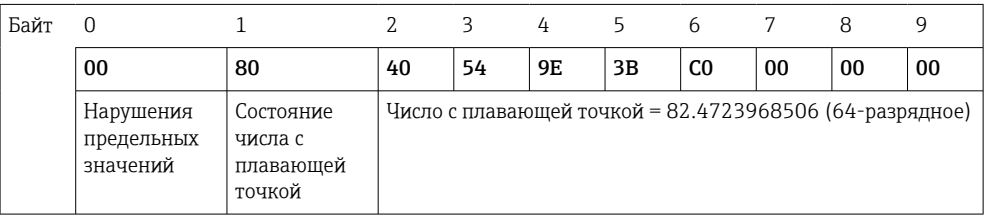

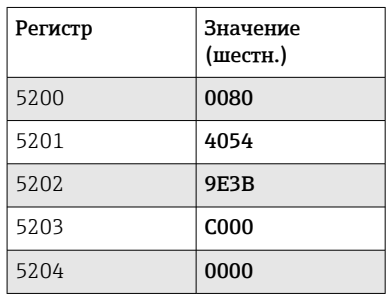

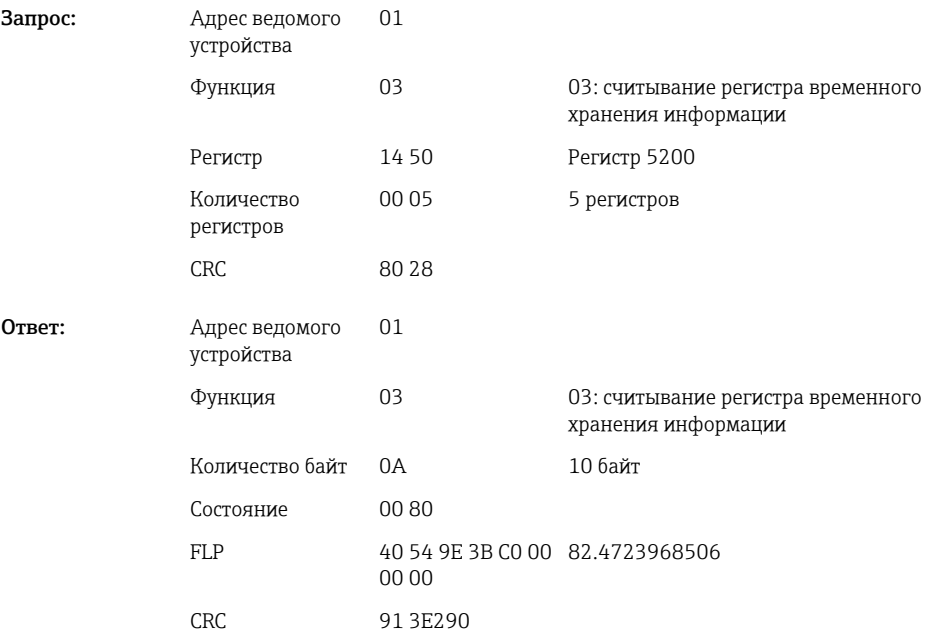

# <span id="page-15-0"></span>2.6.4 Прибор  $\rightarrow$  ведущее устройство Modbus master: математические каналы (результат вычислений)

Результаты вычислений математических каналов 1–4 считываются с помощью функции 03: считывание регистра временного хранения информации (4x). Можно передать значение в виде 32-разрядного или 64-разрядного числа с плавающей точкой.

*Адреса регистров математических каналов (прибор → ведущее устройство Modbus master)*

| Канал                | Per.<br>дес. | Per.<br>шест<br>н. | Длина,<br>байты | Per.<br>дес. | Per.<br>шестн. | Длина,<br>байты |
|----------------------|--------------|--------------------|-----------------|--------------|----------------|-----------------|
| Математичес<br>кий 1 | 1500         | 5DC                | 6               | 6500         | 1964           | 10              |
| Математичес<br>кий 2 | 1503         | 5DF                | 6               | 6505         | 1969           | 10              |
| Математичес<br>кий 3 | 1506         | 5E <sub>2</sub>    | 6               | 6510         | 196E           | 10              |
| Математичес<br>кий 4 | 1509         | 5E5                | 6               | 6515         | 1973           | 10              |

Первый регистр содержит данные состояния (см. →  $\cong$  29) и данные нарушения предельных значений (см. [→ 29\)](#page-28-0) числа с плавающей точкой, передаваемые во втором и третьем регистрах (32-разрядное число с плавающей точкой).

### Пример: считывание математического канала 1 (результат вычисления мгновенного значения) (32-разрядное число с плавающей точкой), адрес ведомого устройства 1

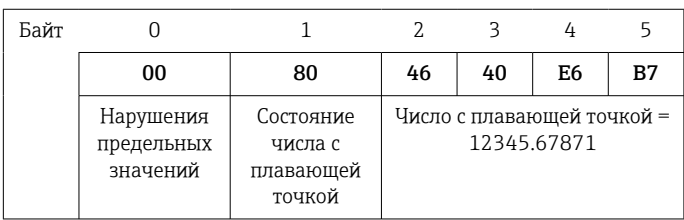

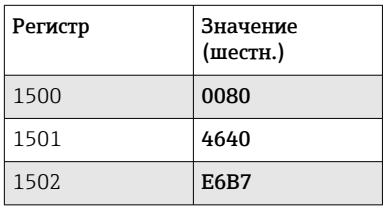

Ответ:

Запрос: Адрес ведомого устройства

01

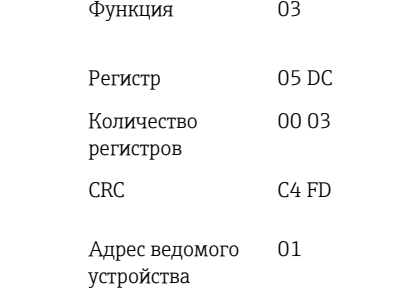

03: считывание регистра временного хранения информации

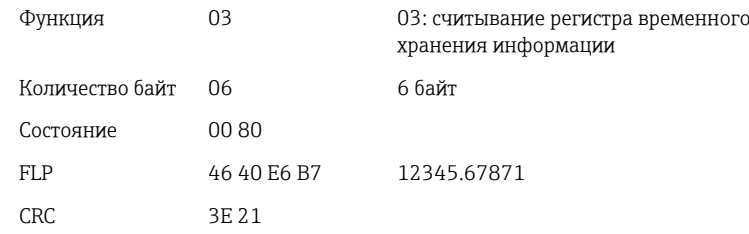

Первый регистр содержит данные состояния (см.  $\rightarrow \Box$  29) и данные нарушения предельных значений (см. [→ 29](#page-28-0)) числа с плавающей точкой, передаваемые во втором–пятом регистрах (64-разрядное число с плавающей точкой).

#### Пример: считывание математического канала 1 (результат вычисления мгновенного значения) (64-разрядное число с плавающей точкой), адрес ведомого устройства 1

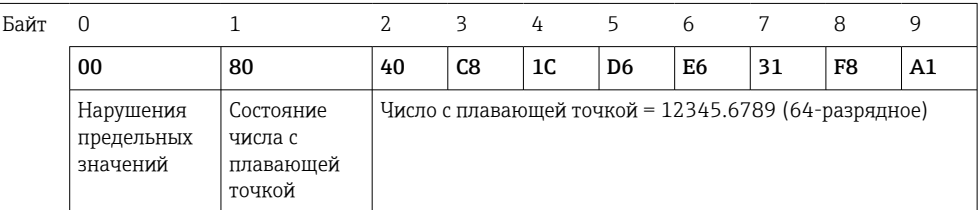

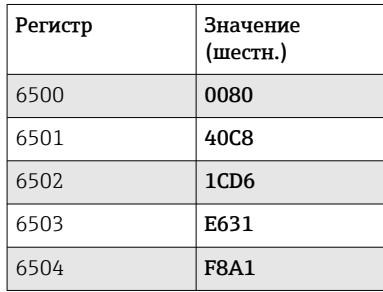

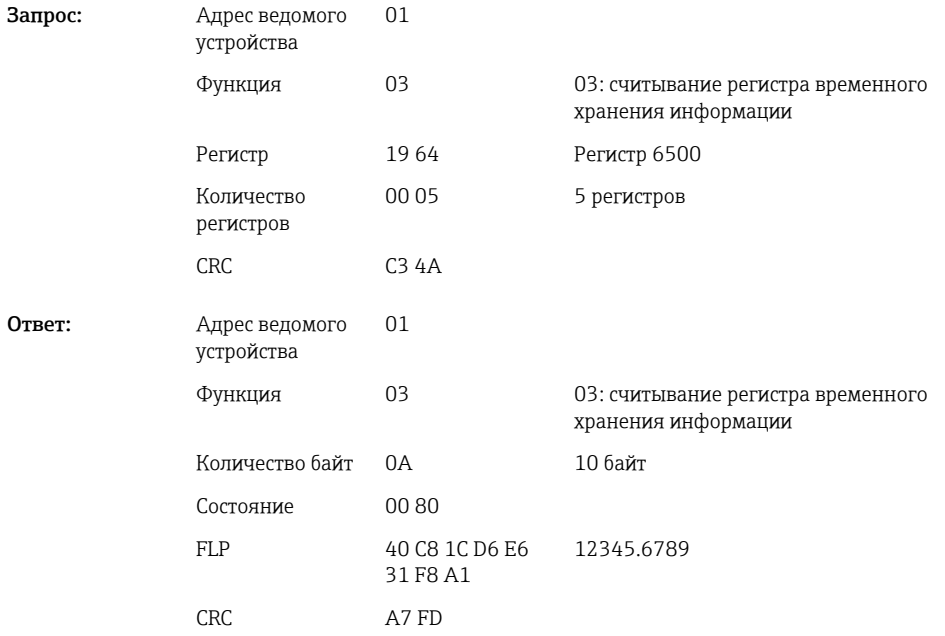

Пример: считывание математических каналов 1–4 (результат измерения сигнала состояния), адрес ведомого устройства 1

#### <span id="page-17-0"></span>Состояния математических каналов 1–4 считываются с помощью функции 03: считывание регистра временного хранения информации (4x).

*Адрес регистра состояний математических каналов (прибор → ведущее устройство Modbus master)*

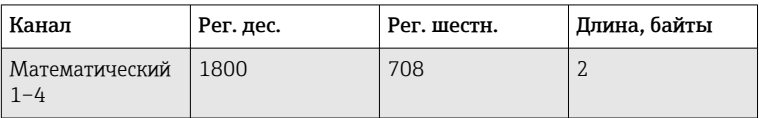

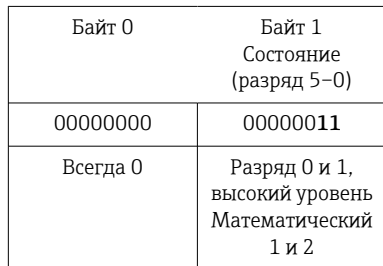

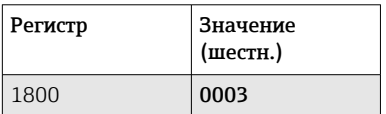

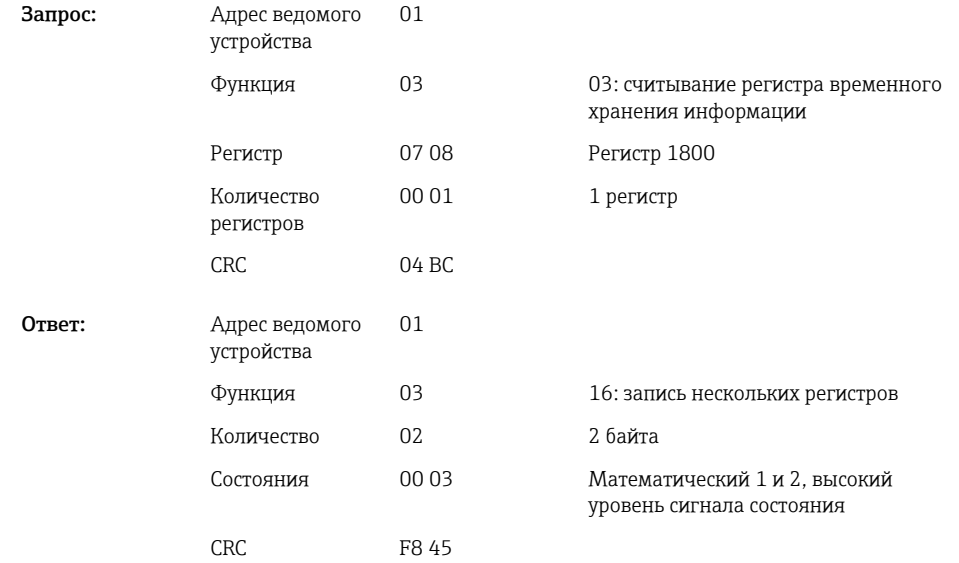

## 2.6.5 Прибор → ведущее устройство Modbus master: цифровые каналы (состояние)

#### Одновременное считывание всех состояний

Состояния цифровых входов 1–6 считываются с помощью функции 03: считывание регистра временного хранения информации (4x).

*Адреса регистров всех цифровых входов (прибор → ведущее устройство Modbus master)*

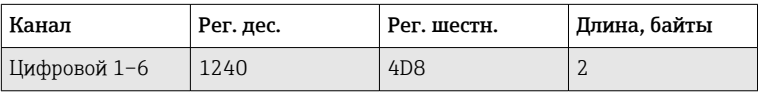

### Пример: считывание состояний цифровых входов 1–6, адрес ведомого устройства 1

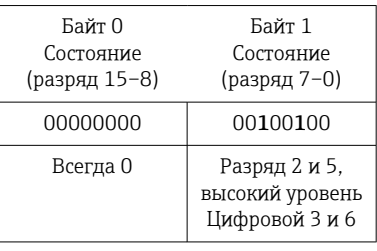

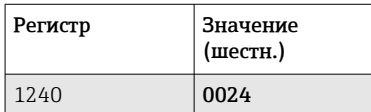

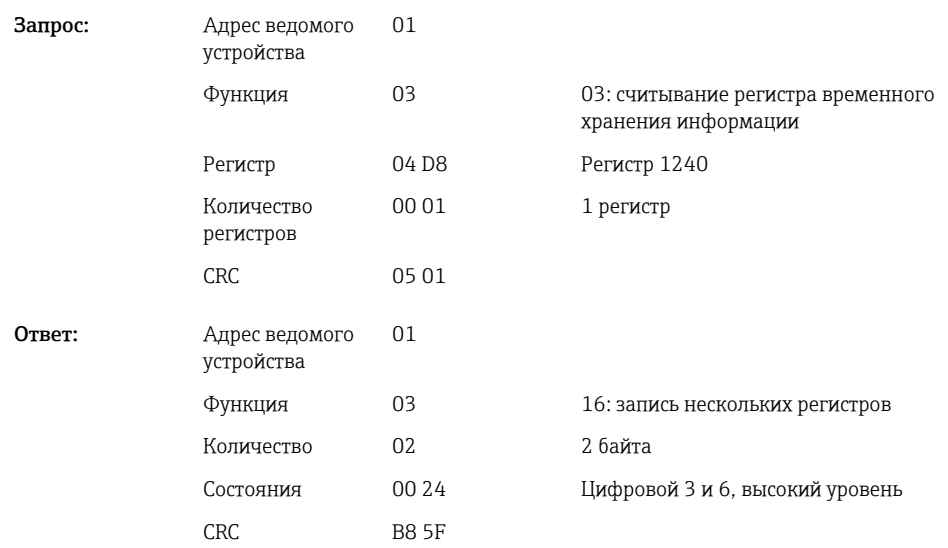

#### Считывание состояний по отдельности

Состояния цифровых входов 1–6 считываются с помощью функции 03: считывание регистра временного хранения информации (4x).

*Адреса регистров цифровых входов (прибор → ведущее устройство Modbus master)*

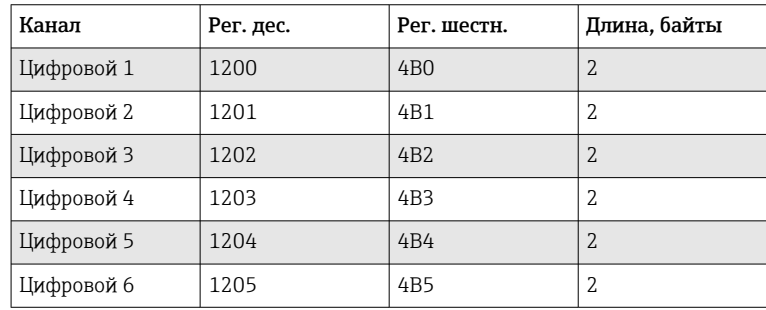

### <span id="page-19-0"></span>Пример: считывание цифрового входа 6, адрес ведомого устройства 1

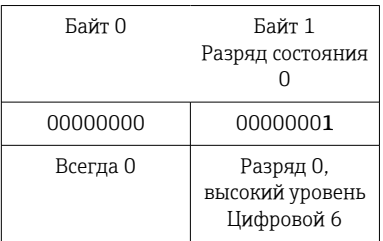

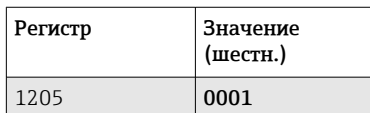

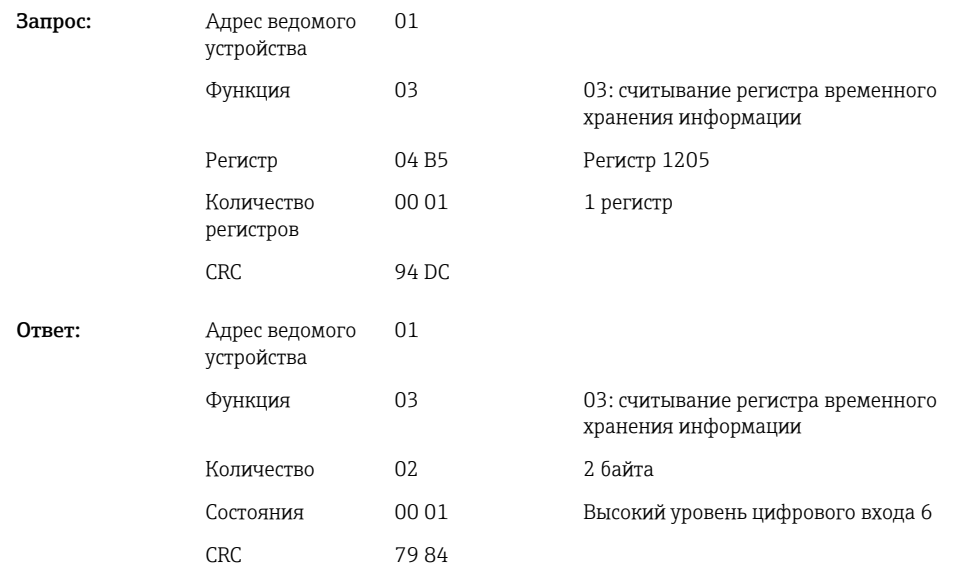

# 2.6.6 Прибор → ведущее устройство Modbus master: цифровые каналы (общие счётчики)

Общие счётчики цифровых входов 1–6 считываются с помощью функции 03: считывание регистра временного хранения информации (4x).

Можно передать значение в виде 32-разрядного или 64-разрядного числа с плавающей точкой.

*Адреса регистров общих счётчиков цифровых входов (прибор → ведущее устройство Modbus master)*

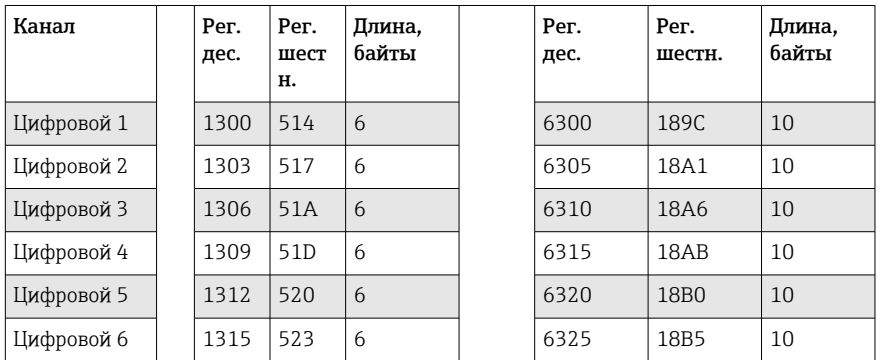

Первый регистр (младший байт) содержит данные состояния (см. → ■ 29) и данные нарушения предельных значений (см. [→ 29](#page-28-0)) числа с плавающей точкой, передаваемые во втором и третьем регистрах (32-разрядное число с плавающей точкой).

### Пример: считывание общего счётчика цифрового входа 6 (32-разрядное число с плавающей точкой), адрес ведомого устройства 1

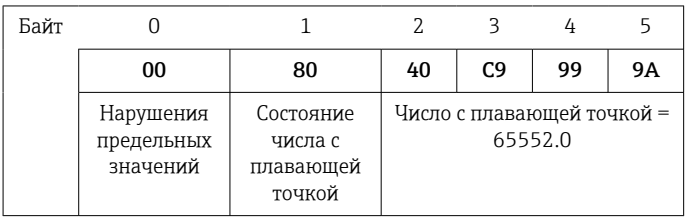

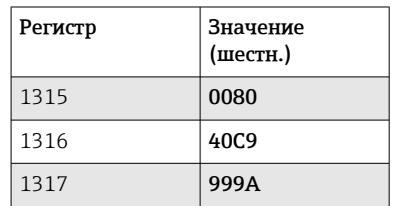

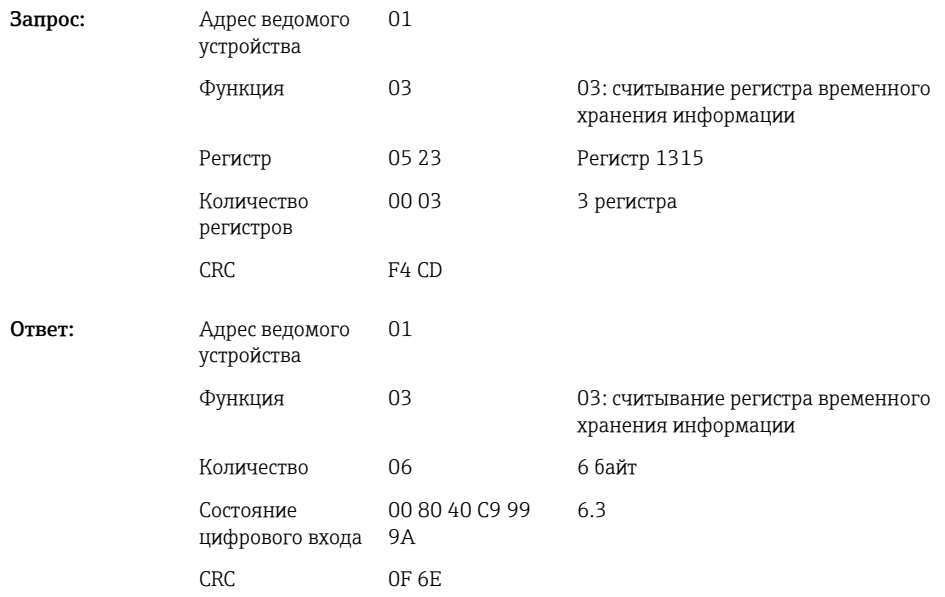

Первый регистр (младший байт) содержит данные состояния (см. →  $\cong$  29) и данные нарушения предельных значений (см. [→ 29](#page-28-0)) числа с плавающей точкой, передаваемые во втором–пятом регистрах (64-разрядное число с плавающей точкой).

#### Пример: считывание общего счётчика цифрового входа 6 (64-разрядное число с плавающей точкой), адрес ведомого устройства 1

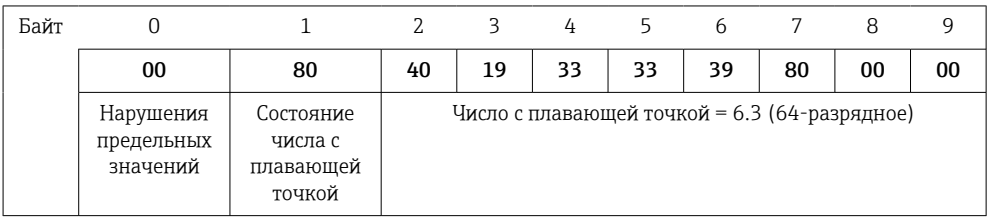

<span id="page-21-0"></span>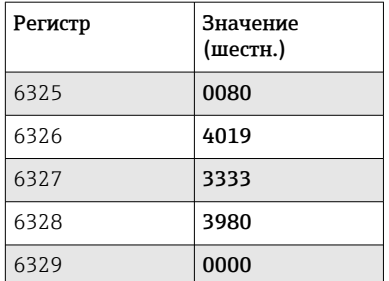

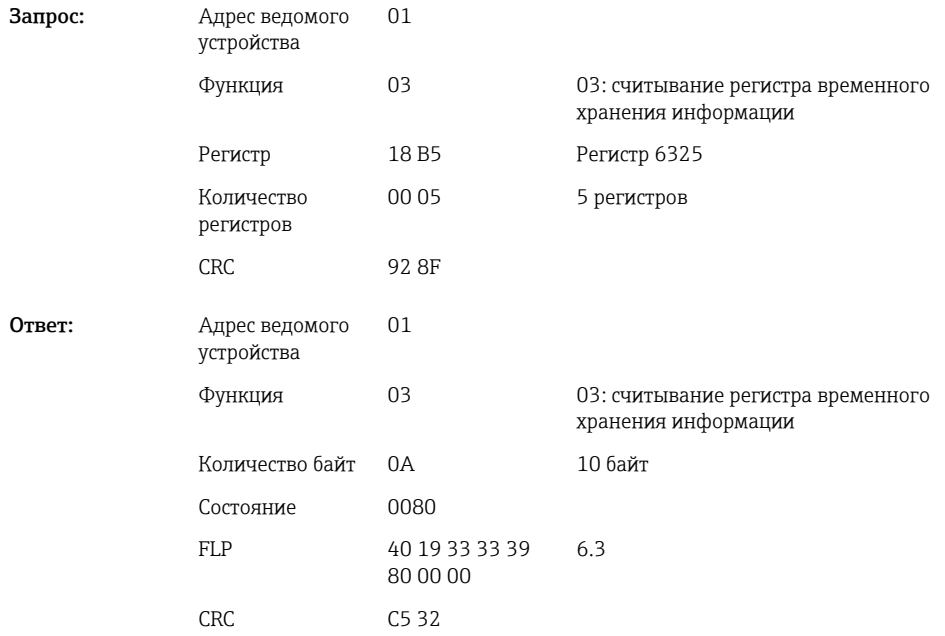

# 2.6.7 Прибор → ведущее устройство Modbus master: интегрированные универсальные каналы (общие счётчики)

Общие счётчики цифровых входов 1–12 считываются с помощью функции 03: считывание регистра временного хранения информации (4x).

Можно передать значение в виде 32-разрядного или 64-разрядного числа с плавающей точкой.

*Адреса регистров общих счётчиков универсальных входов (прибор → ведущее устройство Modbus master)*

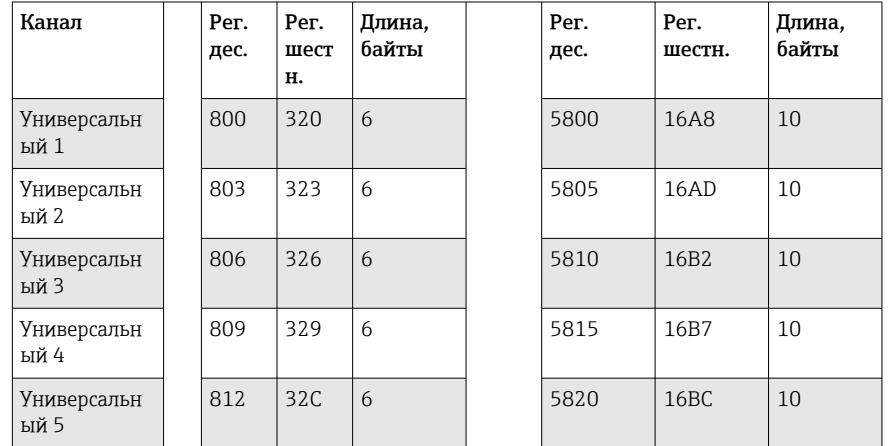

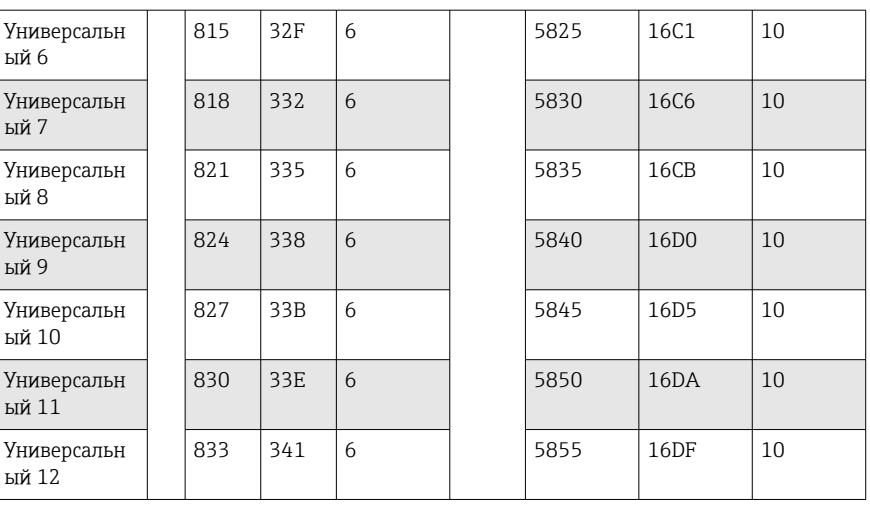

Первый регистр содержит данные состояния (см. → ■ 29) и данные нарушения предельных значений (см. [→ 29\)](#page-28-0) числа с плавающей точкой, передаваемые во втором и третьем регистрах (32-разрядное число с плавающей точкой).

Пример: считывание общего счётчика универсального канала 1 со значением 26557.48633 (32-разрядное число с плавающей точкой), адрес ведомого устройства 1

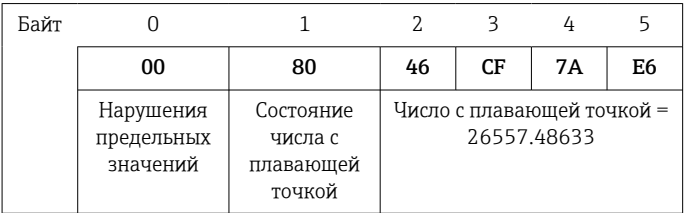

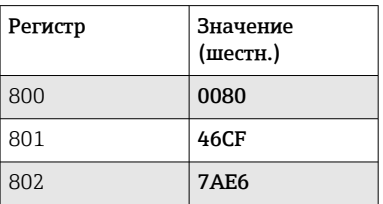

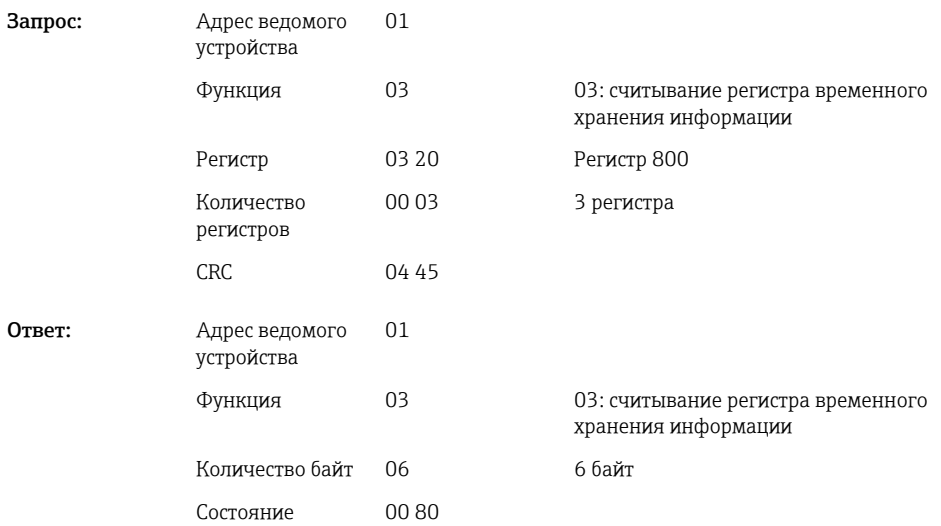

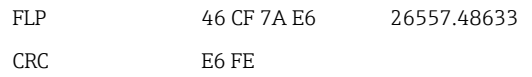

Первый регистр содержит данные состояния (см.  $\rightarrow \Box$  29) и данные нарушения предельных значений (см. [→ 29\)](#page-28-0) числа с плавающей точкой, передаваемые во втором–пятом регистрах (64-разрядное число с плавающей точкой).

Пример: считывание общего счётчика универсального канала 1 со значением 33174.3672951 (64-разрядное число с плавающей точкой), адрес ведомого устройства 1

| Байт |                                     |                                             |    |    | 4  |    | <sub>b</sub>   |                                                         |    |    |
|------|-------------------------------------|---------------------------------------------|----|----|----|----|----------------|---------------------------------------------------------|----|----|
|      | 00                                  | 80                                          | 40 | E0 | 32 | CB | C <sub>0</sub> | E1                                                      | 99 | A9 |
|      | Нарушения<br>предельных<br>значений | Состояние<br>числа с<br>плавающей<br>точкой |    |    |    |    |                | Число с плавающей точкой = 33174.3672951 (64-разрядное) |    |    |

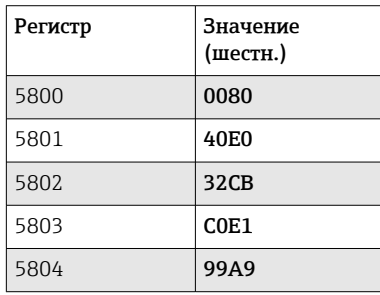

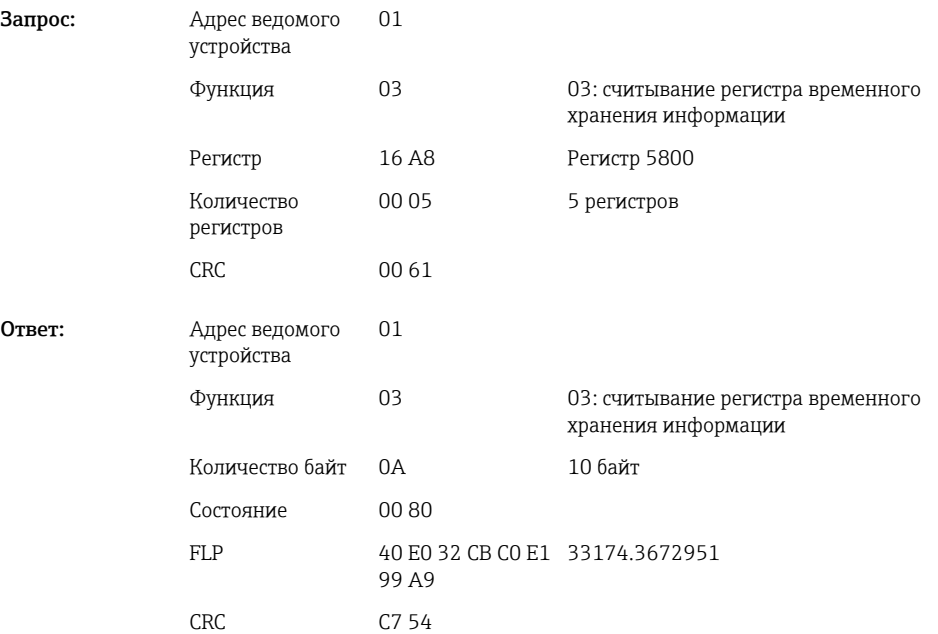

# <span id="page-24-0"></span>2.6.8 Прибор → ведущее устройство Modbus master: интегрированные математические каналы (общие счётчики)

Общие счётчики математических каналов считываются с помощью функции 03: считывание регистра временного хранения информации (4x). Можно передать значение в виде 32-разрядного или 64-разрядного числа с плавающей точкой.

*Адреса регистров математических каналов (общих счётчиков) (прибор → ведущее устройство Modbus)*

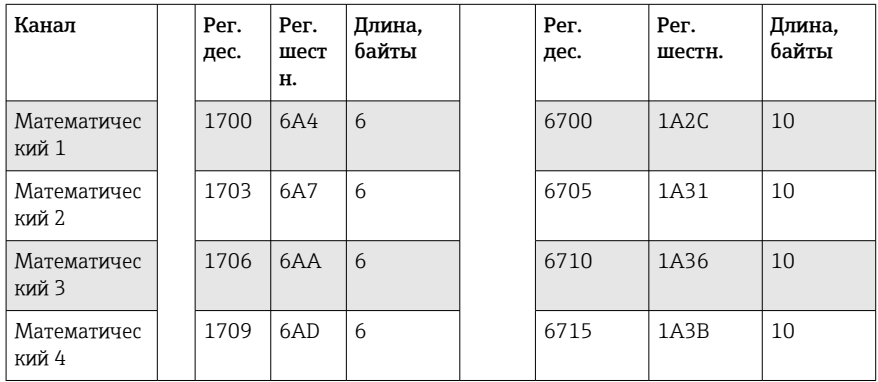

Первый регистр содержит данные состояния (см. → ■ 29) числа с плавающей точкой (32-разрядного), передаваемые во втором и третьем регистрах.

### Пример: считывание общего счётчика цифрового входа 1 (32-разрядное число с плавающей точкой), адрес ведомого устройства 1

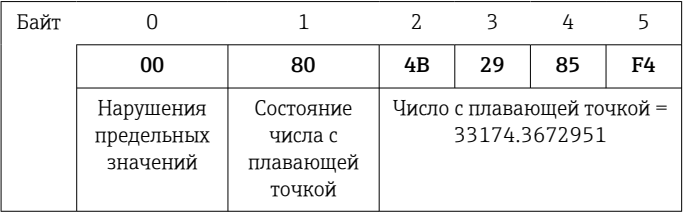

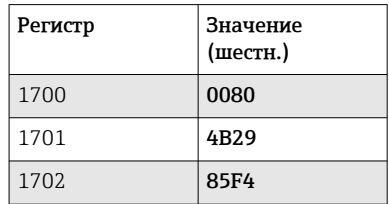

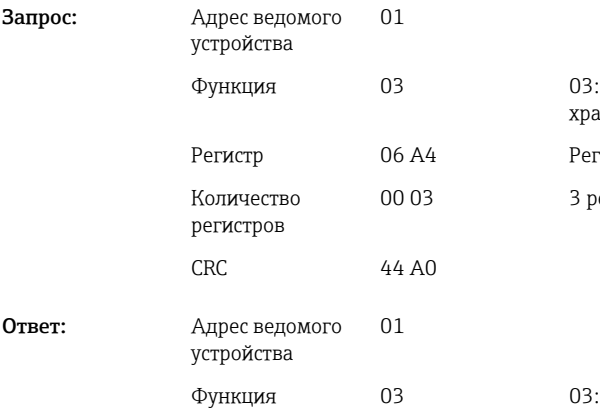

считывание регистра временного анения информац<mark>ии</mark> <u>истр 1700</u>

егистра

считывание регистра временного хранения информации

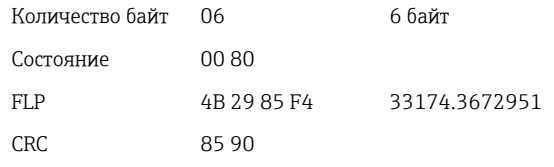

<span id="page-25-0"></span>Первый регистр содержит данные состояния (см. →  $\triangleq$  29) числа с плавающей точкой (64-разрядного), передаваемые во втором–пятом регистрах.

### Пример: считывание общего счётчика математического канала 1 (64-разрядное число с плавающей точкой), адрес ведомого устройства 1

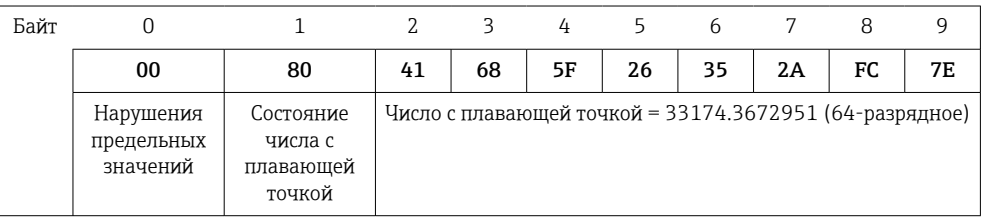

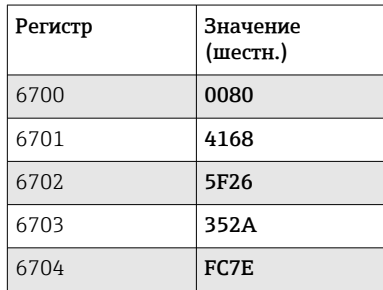

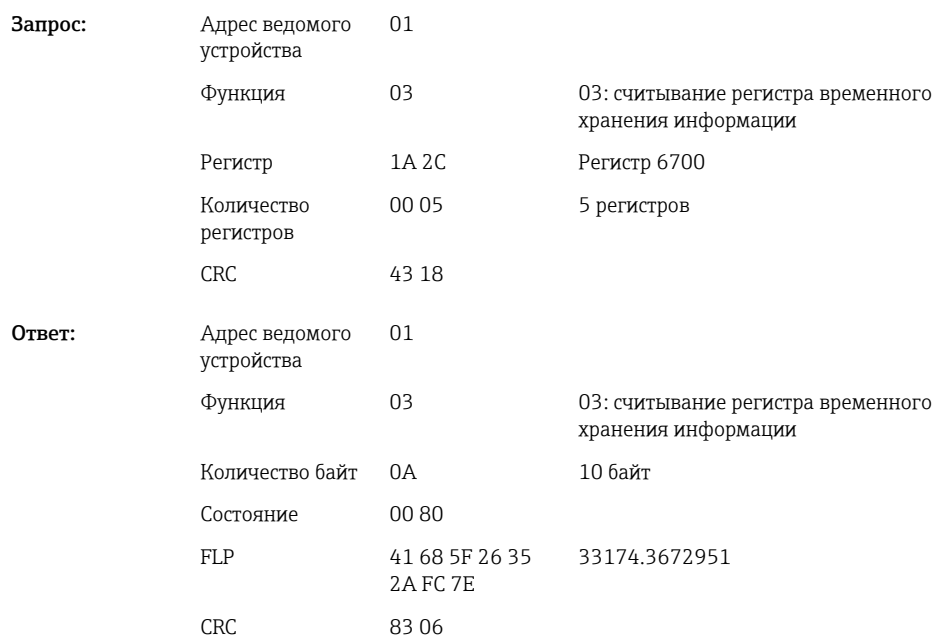

## 2.6.9 Прибор → ведущее устройство Modbus master: считывание состояний реле

Состояния реле считываются с помощью функции 03: считывание регистра временного хранения информации (4x).

Разряд 0 соответствует реле 1.

### <span id="page-26-0"></span>Пример: реле 5 в активном состоянии

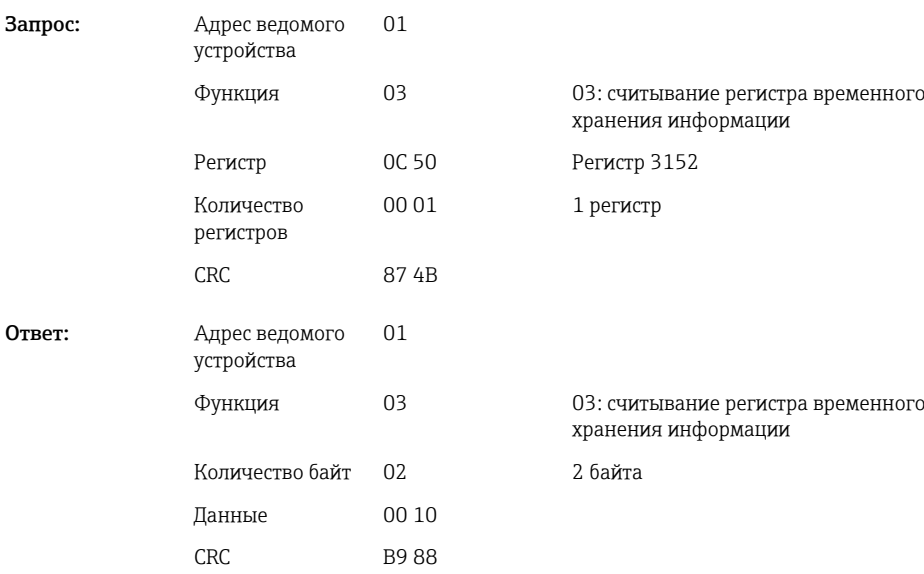

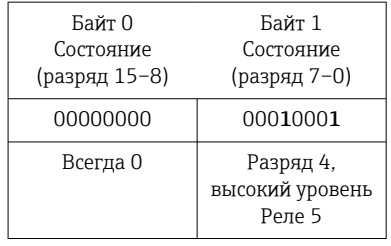

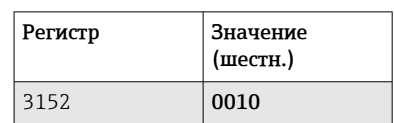

Состояние реле определяется по двум байтам данных следующим образом: Байт 1:

- $\blacksquare$  Разряд 0 = состояние реле 1
- $\blacksquare$  Разряд 1 = состояние реле 2
- $\blacksquare$  Разряд 2 = состояние реле 3
- $\bullet$  Разряд 3 = состояние реле 4
- $\blacksquare$  Разряд 4 = состояние реле 5
- $\overline{\phantom{a}}$  Разряд 5 = состояние реле 6
- $1 =$ активно,  $0 =$ неактивно

# 2.6.10 Структура параметров процесса

### 32-разрядное число с плавающей точкой (IEEE-754)

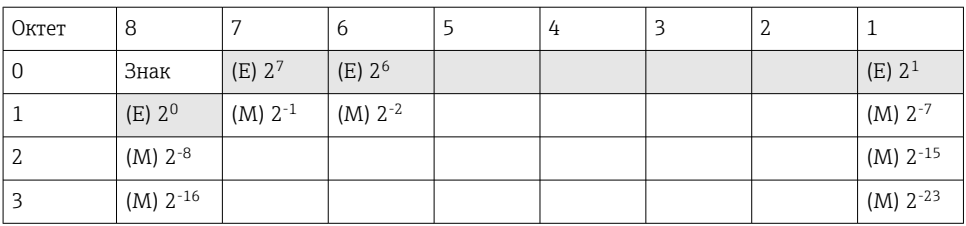

#### <span id="page-27-0"></span>Знак = 0: положительное число Знак = 1: отрицательное число

Value = 
$$
-1^{VZ} \cdot (1+M) \cdot 2^{E-127}
$$
  
Value =  $-1^{VZ} \cdot (1+\sum_{i=1}^{23} b_{23-i} 2^{-i}) \cdot 2^{E-127}$ 

E = экспонента (8 разрядов), M = мантисса (23 разряда)

Значение

\n
$$
40 \, \text{F0} \, 0000 \, \text{h} = 0100 \, \text{0000} \, 1111 \, \text{0000} \, 0000 \, \text{0000} \, 0000 \, \text{0000} \, 0000 \, \text{b}
$$
\n

 $= -1^0$  x  $2^{129-127}$  x  $(1 + 2^{-1} + 2^{-2} + 2^{-3})$  $= 1 \times 2^2 \times (1 + 0.5 + 0.25 + 0.125)$ 

$$
= 1 x 4 x 1.875 = 7.5
$$

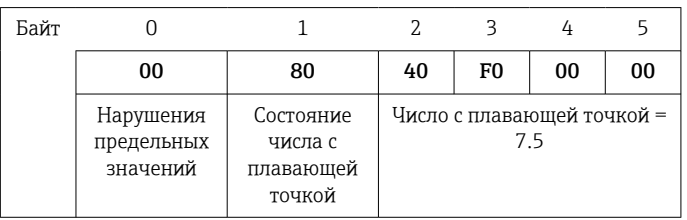

### 64-разрядное число с плавающей точкой (IEEE-754)

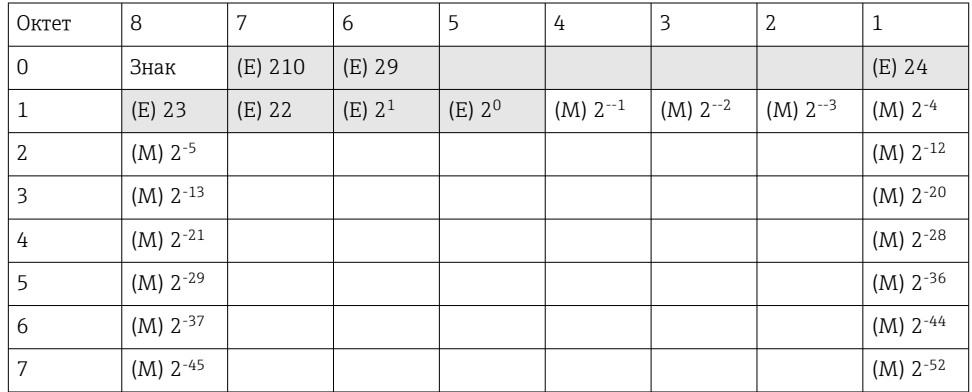

Знак = 0: положительное число Знак = 1: отрицательное число

Value = 
$$
-1^{VZ} \cdot (1+M) \cdot 2^{E-1023}
$$
  
Value =  $-1^{VZ} \cdot (1+\sum_{i=1}^{52} b_{52-i} 2^{-i}) \cdot 2^{E-1023}$ 

E = экспонента (11 разрядов ), M = мантисса (52 разряда)

Пример: 40 1E 00 00 00 00 00 00 h

Значение

= 0100 0000 0001 1110 0000 0000 0000 0000 0000 0000 0000 0000 0000 0000 0000 b

 $= -1^0$  x 21025<sup>-1023</sup> x  $(1 + 2^{-1} + 2^{-2} + 2^{-3})$  $= 1 \times 2^2 \times (1 + 0.5 + 0.25 + 0.125)$  $= 1 x 4 x 1.875 = 7.5$ 

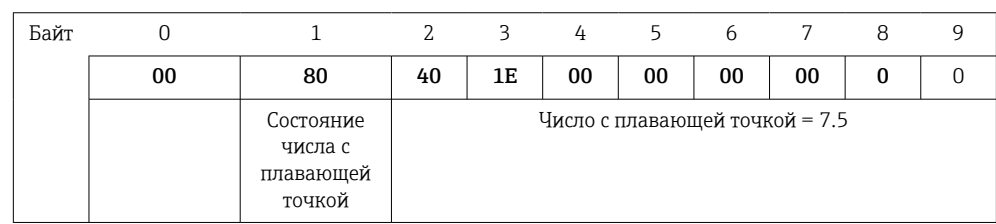

#### <span id="page-28-0"></span>Нарушения предельных значений

#### Прибор → ведущее устройство Modbus master

Здесь вводятся состояния первых восьми предельных значений, назначенных каналу.

```
Разряд
1-е назначенное предельное значение
\bigcap...
Разряд
8-е назначенное предельное значение
7:
Разряд
x
                     предельное значение нарушено
      = 0: предельное значение не нарушено
```
Пример:

Если универсальному входу 1 назначены предельное значение для мгновенного значения и предельное значение для анализа 1, то оба состояния предельного значения указываются в разряде 0 и разряде 1 в измеренном значении универсального входа 1 (регистр 200) и интегрированного универсального входа 1 (регистр 800).

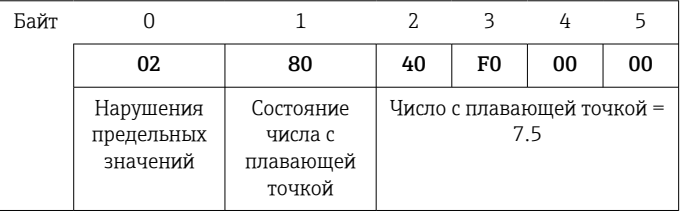

Разряд 0.0 1-е назначенное предельное значение не нарушено, здесь предельное

 $= 0$ : значение установлено на мгновенное значение

Разряд 0.1 2-е назначенное предельное значение нарушено, здесь предельное значение

 $= 1$ : установлено на интегрированное значение

#### Состояние числа с плавающей точкой

*Прибор → ведущее устройство Modbus master*

- 0x01 Обрыв цепи
- 0x02 Входной сигнал слишком высок
- 0x03 Входной сигнал слишком низок
- 0x04 Недействительное измеренное значение
- 0x06 Знач.при неиспр.
- 0x07 Ошибка датчика/входа
- 0x08 Значение недоступно (например, при инициализации измерения)
- 0x40 Значение не определено (значение ошибки), предельное значение не нарушено
- 0x41 Значение не определено (значение ошибки), нижнее предельное значение нарушено или градиент уменьшается
- 0x42 Значение не определено (значение ошибки), верхнее предельное значение нарушено или градиент увеличивается
- 0x80 Значение в норме, предельное значение не нарушено
- 0x81 Значение в норме, нижнее предельное значение нарушено или градиент уменьшается
- 0x82 Значение в норме, верхнее предельное значение нарушено или градиент увеличивается

#### *Ведущее устройство Modbus master → прибор*

0x00..0x3F: значение недействительно 0x40..0x7F: значение не определено 0x80..0xFF: значение в норме

# <span id="page-29-0"></span>3 Обзор регистра

Все адреса регистров основаны на 0, т. е. соответствуют значению, передаваемому в протоколе Modbus.

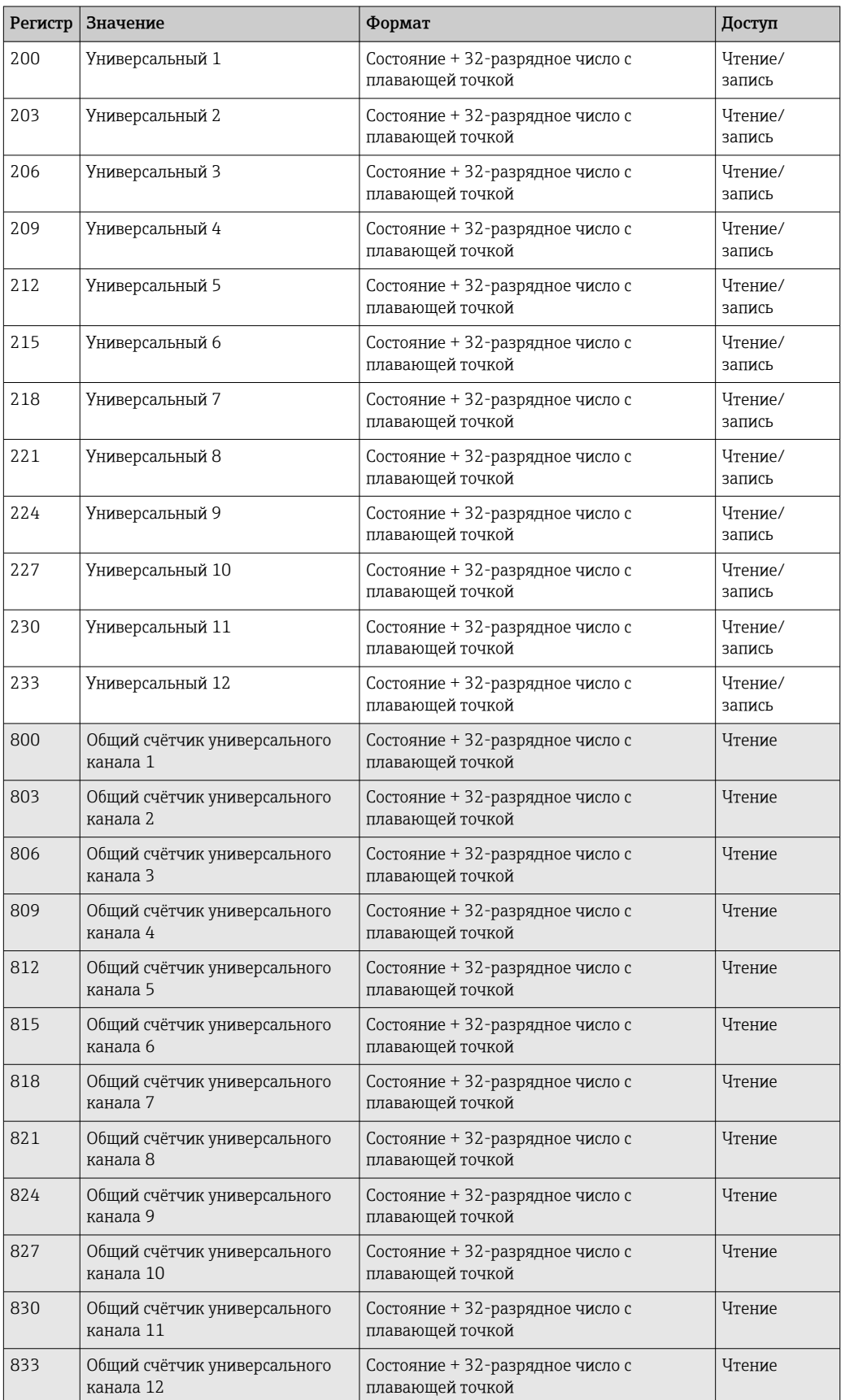

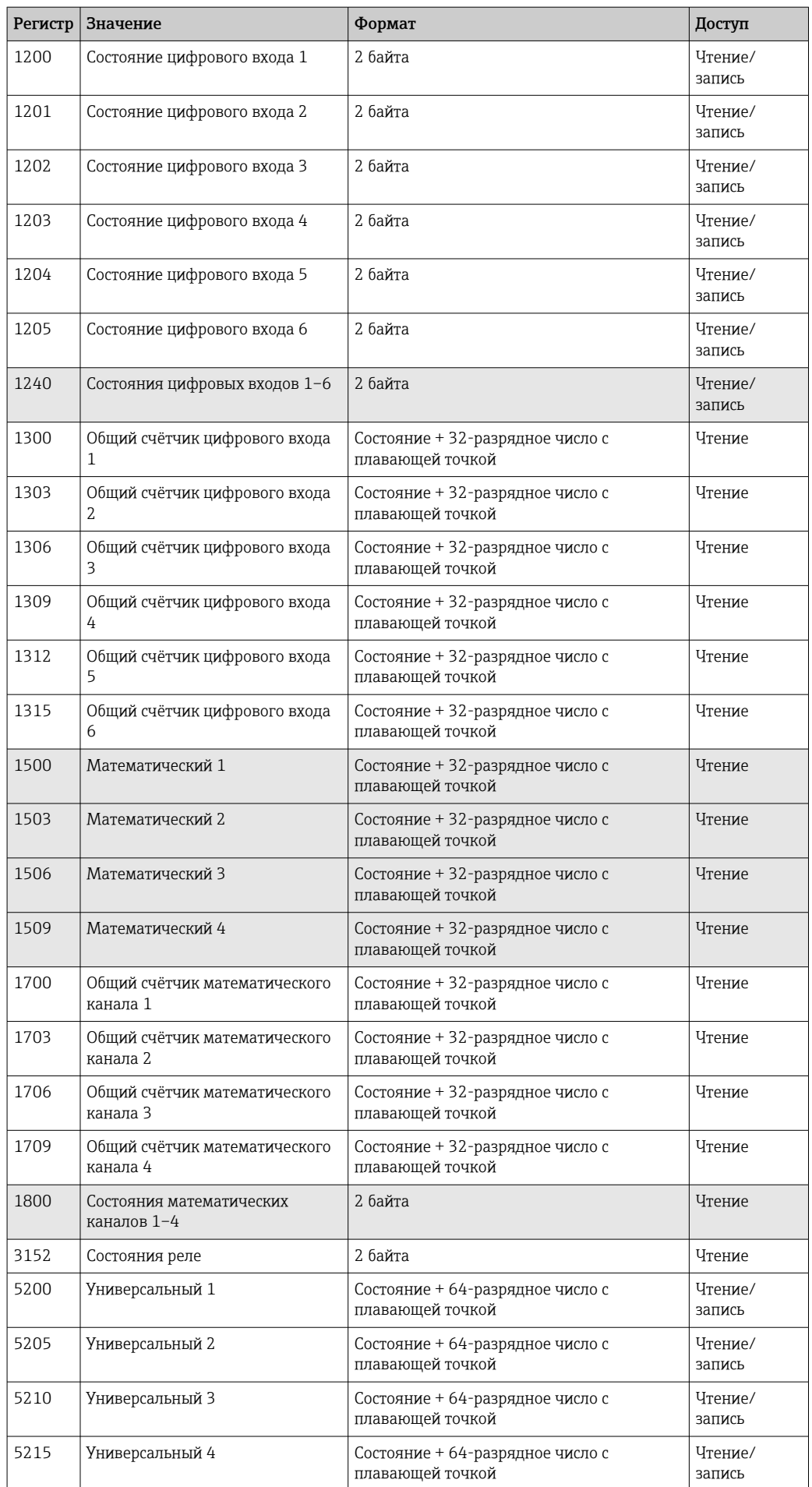

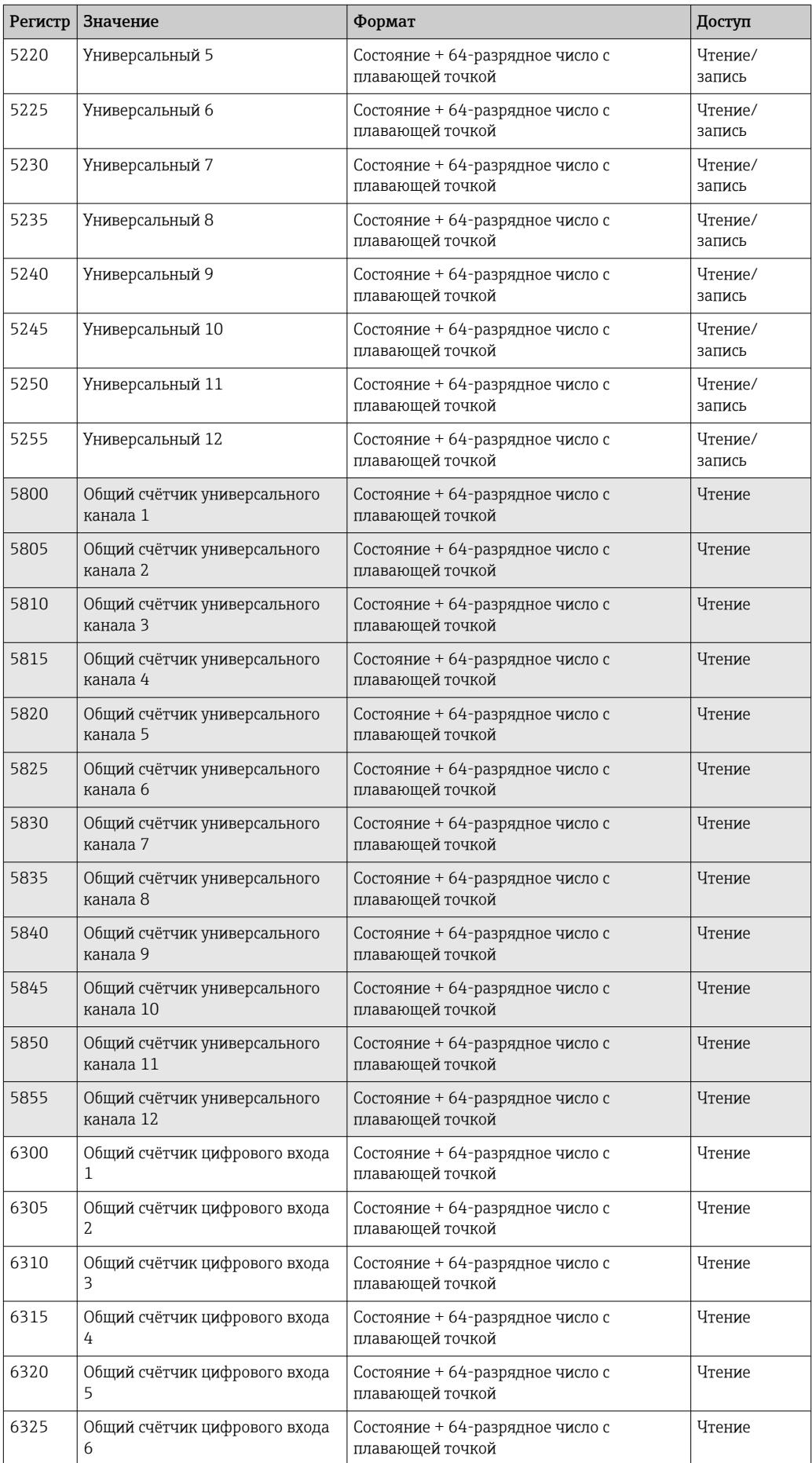

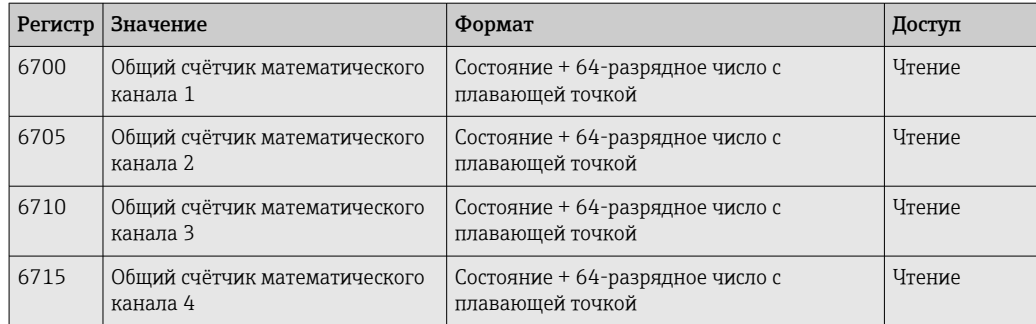

# <span id="page-33-0"></span>4 Поиске и устранении неисправностей

# 4.1 Поиск и устранение неисправностей для Modbus **TCP**

- Правильно ли установлено Ethernet-соединение между прибором и ведущим устройством?
- Совпадает ли IP-адрес, отправленный ведущим устройством, с адресом, настроенным на приборе?
- Совпадают ли порт, настроенный на ведущим устройством, и порт, настроенный на приборе?

# 4.2 Поиск и устранение неисправностей для Modbus **RTU**

- Совпадают ли скорость передачи данных и четность, используемые на приборе и ведущем устройстве?
- Подключение интерфейса выполнено должным образом?
- Адрес прибора, отправляемый ведущим устройством, совпадает с настроенным адресом прибора?
- Все ли ведомые приборы в Modbus имеют разные адреса приборов?

# 5 Список аббревиатур, определение терминов

Modbus Master: все приборы, такие как ПЛК, сменные карты для ПК и т. д., которые выполняют функцию Modbus Master.

# <span id="page-34-0"></span>Алфавитный указатель

# В

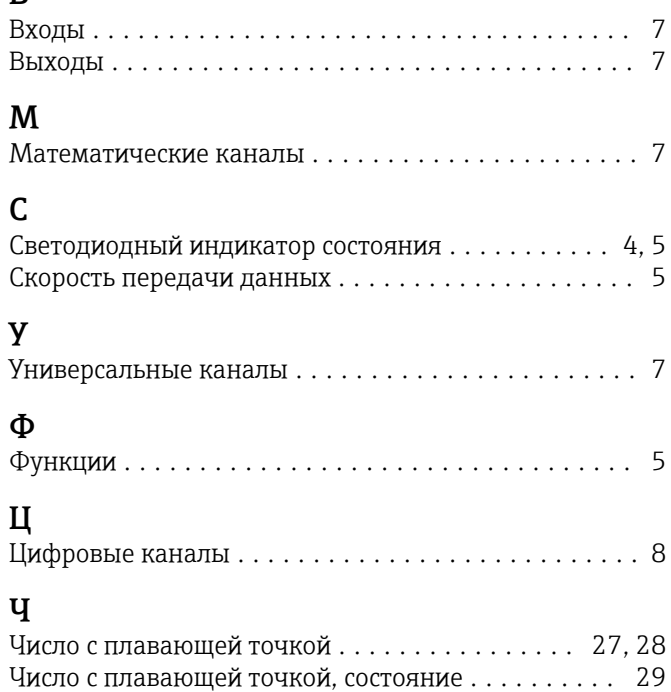

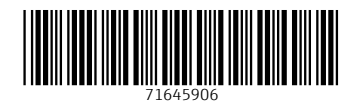

www.addresses.endress.com

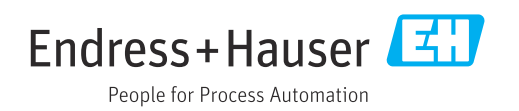